# FNWOC **KCA-BT200**

# Bluetooth-Gerät **BEDIENUNGSANLEITUNG**

Bluetooth-eenheid **GEBRUIKSAANWIJZING**

UNITÀ Bluetooth **ISTRUZIONI PER L'USO**

# UNIDADE Bluetooth **MANUAL DE INSTRUÇÕES**

**Kenwood Corporation** 

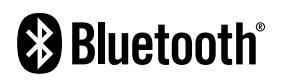

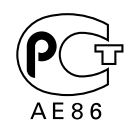

© B64-4122-10/01 (EW)

# **Inhalt**

# **Vor der Inbetriebnahme 3**

#### **Grundlegender Freisprech-Betrieb (Modell A) 4**

Vorbereitungen Einen Anruf durchführen Eingehen eines Anrufs Wartender Anruf Während eines Anrufs Weitere Funktionen

#### **Grundlegender Freisprech-Betrieb (Modell B) 6**

Vorbereitungen Einen Anruf durchführen Eingehen eines Anrufs Wartender Anruf Während eines Anrufs Weitere Funktionen

#### **Grundlegender Freisprech-Betrieb (Modell C) 8**

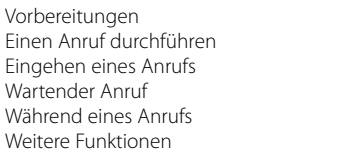

#### **Grundlegender Freisprech-Betrieb (Modell D) 10**

Vorbereitungen Einen Anruf durchführen Eingehen eines Anrufs Während eines Anrufs Weitere Funktionen

# **Funktionsbetrieb 12**

Registrierung eines Bluetooth-Gerätes Registrierung eines speziellen Bluetooth-Gerätes Registrierung eines PIN-Codes Übertragen des Telefonbuchs Auswahl des anzuschließenden Bluetooth-Gerätes Löschen eines registrierten Bluetooth-Gerätes Anzeige der Firmware-Version Hinzufügen eines Sprachwahl-Befehls Einstellung eines Sprachbefehls für eine Kategorie Download einer SMS SMS (Short Message Service) Die Wortmarke Bluetooth und die Logos sind

# **Fernbedienung 17**

Einen Anruf durchführen Eingehen eines Anrufs Anruf wartet Während eines Anrufs

# **Bluetooth-Audio 17**

Vorbereitungen Wiedergabe von Bluetooth-Audio

# **Betrieb der Freisprecheinrichtung (Modell E) 18**

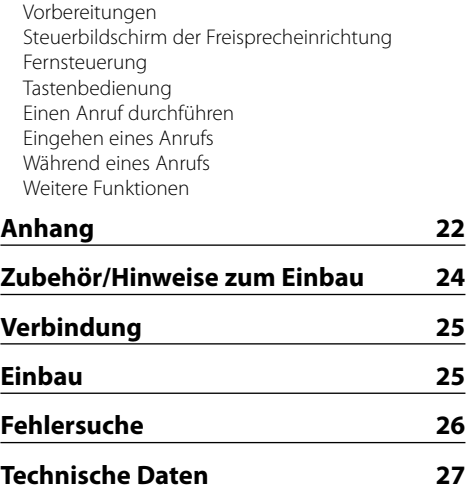

Eigentum von Bluetooth SIG, Inc. und jede Verwendung dieser Marken durch die Kenwood Corporation erfolgt unter Lizenz. Andere Warenzeichen und Handelsmarken sind Eigentum der jeweiligen Inhaber.

# **Vor der Inbetriebnahme**

# 2 **WARNUNG**

#### **Zur Vermeidung von Bränden und Verletzungen beachten Sie bitte die folgenden Hinweise:**

- Stellen Sie sicher, dass keine Metallgegenstände (Münzen, Nadeln, Werkzeuge usw.) ins Innere des Gerätes gelangen und Kurzschlüsse verursachen.
- Die Montage sowie die Verkabelung dieses Gerätes macht besondere Fähigkeiten und Erfahrung erforderlich. Überlassen Sie die Arbeiten zur Montage und Verkabelung ausgewiesenem Fachpersonal.

# **A ACHTUNG**

#### **Bitte beachten Sie folgende Vorsichtsmaßnahmen, damit Ihr Gerät stets einwandfrei funktioniert:**

• Setzen Sie weder die Frontblende noch deren Etui direktem Sonnenlicht, extremer Wärme oder Luftfeuchtigkeit aus. Schützen Sie beides darüber hinaus vor Staub und Spritzwasser.

#### **Hinweise**

- Sollten Sie Probleme bei der Installation des Gerätes haben, lassen Sie sich bitte von Ihrem Kenwood-Fachhändler beraten.
- Die Groß- und Kleinbuchstaben des Displays lassen sich umschalten.
- Die in dieser Bedienungsanleitung dargestellten Abbildungen des Displays und der Frontblende dienen lediglich der Veranschaulichung der vielseitigen Einstellmöglichkeiten Ihres Gerätes. Daher können die Abbildungen der Anzeige von der tatsächlichen Anzeige am Gerät abweichen. Eventuell sind sogar manche Abbildungen der Anzeige nicht zutreffend.

#### **Für dieses Gerät erhältliche Kenwood-Receiver**

Die Betriebsverfahren sind je nach Receivertyp (Steuergerät) in Gruppen unterteilt. Sehen Sie sich zunächst das Modellverzeichnis im <Anhang> (Seite 22) an, um die auszuführende

#### Betriebsgruppe festzustellen. **Modell A, Modell B, Modell C oder Modell D**

Lesen Sie sich die einschlägigen Seiten durch (<Grundlegender Freisprech-Betrieb>). Lesen Sie hinsichtlich der Verwendung eines Bluetooth-Audioplayers zusammen mit diesem Gerät den Abschnitt <Bluetooth-Audio> (Seite 17).

#### **Modell E**

Lesen Sie sich die einschlägigen Seiten durch (<Grundlegender Freisprech-Betrieb>). Lesen Sie hinsichtlich der Verwendung eines Bluetooth-Audioplayers zusammen mit diesem Gerät den Abschnitt <Bluetooth-Audio> (Seite 17).

#### **Modell F**

Lesen Sie nach Durchführung des auf Seite 12

beschriebenen Betriebs die Bedienungsanleitung des Steuergerätes. Lesen Sie hinsichtlich der Verwendung eines Bluetooth-Audioplayers zusammen mit diesem Gerät den Abschnitt <Bluetooth-Audio> (Seite 17).

#### Hinweise zum Auswählen und Löschen von Mobiltelefonen für die Freisprechanlage

- Wenn bereits ein Mobiltelefon ausgewählt wurde, heben Sie die Auswahl auf und wählen Sie ein anderes Telefon aus.
- Im Mobiltelefon-Auswahlverzeichnis werden "BT200 FW\*\*\*" und die Firmware-Version angezeigt. Obwohl im Löschverzeichnis derselbe Inhalt angezeigt wird, kann dieser Inhalt nicht gelöscht werden.
- Der Audio-Player wird nach der Registrierung im Verzeichnis der Geräte angezeigt. Der Audio-Player im Verzeichnis kann jedoch nicht ausgewählt werden..

#### **Modell G**

Lesen Sie die Bedienungsanleitung des Steuergerätes.

#### **Wissenswertes über das Mobiltelefon**

Dieses Gerät entspricht den folgenden Bluetooth-Spezifikationen:

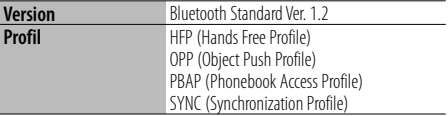

Angaben zu Mobiltelefonen mit überprüfter Kompatibilität finden Sie unter der folgenden URL:

#### http://www.kenwood.com/bt/information/

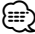

- Die Geräte mit Bluetooth-Unterstützung wurden gemäß den Vorschriften der Bluetooth SIG auf Konformität mit dem Bluetooth-Standard zertifiziert. Je nach Typ Ihres Mobiltelefons kann es trotzdem sein, dass diese Geräte nicht mit diesem kommunizieren können.
- HFP ist ein Profil, das für Anrufe über Freisprecheinrichtungen verwendet wird.
- OPP ist ein Profil, das zur Übertragung von Daten wie z. B. Telefonbüchern zwischen Geräten verwendet wird.

#### **Wissenswertes über den Bluetooth-Audioplayer**

Dieses Gerät entspricht den folgenden Bluetooth-Spezifikationen:

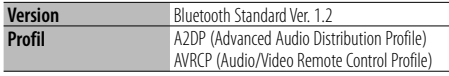

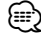

- A2DP ist ein Profil, das für die Übertragung von Musik von einem Audioplayer vorgesehen ist.
- AVRCP ist ein Profil, das für die Steuerung der Wiedergabe und Auswahl der Musik durch einen Audioplayer vorgesehen ist.

# **Grundlegender Freisprech-Betrieb (Modell A)**

# *Vorbereitungen*

- Bevor Sie Ihr Mobiltelefon mit diesem Gerät verwenden, müssen Sie es anmelden. Lesen Sie hinsichtlich weiterer Einzelheiten den Abschnitt <Registrierung eines Bluetooth-Gerätes> (Seite 12).
- Wenn Sie zwei oder mehr Mobiltelefone angemeldet haben, müssen Sie eines auswählen. Lesen Sie hinsichtlich weiterer Einzelheiten den Abschnitt <Auswahl eines anzuschließenden Bluetooth-Gerätes> (Seite 14).
- Um das Telefonbuch zu verwenden, muss dieses zuvor in das Gerät übertragen werden. Lesen Sie hinsichtlich weiterer Einzelheiten den Abschnitt <Übertragen des Telefonbuchs> (Seite 13).
- Lesen Sie hinsichtlich des Betriebsverfahrens im Menü-Modus die Bedienungsanleitung des Steuergerätes.
- Lesen Sie hinsichtlich weiterer Informationen über die Funktion mit der [ ]-Markierung den Abschnitt <Funktionshinweis> (Seite 23).

# *Einen Anruf durchführen* **Wählverfahren**

- 1. Auswahl eines Wählverfahrens im Menü-Modus Wählen Sie "DIALING MODE"/ "D.MODE" aus.
- 2. Wählen Sie ein Wählverfahren aus. Drücken Sie die [>II]-Taste.
	- "NUMBER DIAL" » "PHONE BOOK1" » "PHONE BOOK2" » "OUT-CALL" » "IN-CALL" » "MISSED CALLS"
	- "N-DIAL" » "PH-BOOK1" » "PH-BOOK2" » "OUT-CALL" » "IN-CALL" » "MIS-CALL"
	- $\blacktriangleright$  Die Betriebsverfahren in den oben aufgeführten Modi werden nachfolgend beschrieben.
- 3. Verlassen Sie den Auswahlmodus für das Wählverfahren.

Verlassen Sie den Menü-Modus.

### 3 *Wählen Sie eine Nummer. ( )*

- 2-1. Wählen Sie die "NUMBER DIAL"/ "N-DIAL"-Anzeige aus.
- 2-2. Geben Sie eine Telefonnummer ein
	- Drücken Sie die Tasten ([1] [0]), #([FM]), \*([AM]) oder +([¢]) auf der Fernbedienung.

#### 2-3. Machen Sie einen Anruf

Drücken Sie die [DIRECT]-Taste auf der Fernbedienung. ☞ Sie können maximal 32 Ziffern eingeben.

### 3 *Kurzwahl (voreingestellte Wahl)*

2-1. Wählen Sie die "NUMBER DIAL"/ "N-DIAL"-Anzeige aus.

#### 2-2. Wählen Sie die voreingestellte Nummer.

Drücken Sie die Taste [1] – [6].

### 2-3. Machen Sie einen Anruf

Drücken Sie die [▶Ⅱ]-Taste für mindestens 1 Sekunde.

☞ Sie müssen eine voreingestellte Nummer registrieren lassen. (Seite 5)

# 3 *Anrufen einer Nummer aus dem Anrufprotokoll ( )*

2-1. Wählen Sie die Option "OUT-CALL" (durchzuführender Anruf), "IN-CALL" (eingehender Anruf) oder "MISSED

CALLS"/"MIS-CALL" (versäumter Anruf) auf dem Display aus.

- 2-2. Wählen Sie einen Namen oder eine Telefonnummer Schieben Sie den Steuerknopf nach oben oder unten.
- 2-3. Machen Sie einen Anruf Drücken Sie die [▶II]-Taste für mindestens 1 Sekunde.
- 3 *Anrufen einer Nummer aus dem Telefonbuch ( )*
- 2-1. Wählen Sie die Option "PHONE BOOK1"/"PH-BOOK1" auf dem Display und fahren Sie mit Schritt 2-2 fort. Wählen Sie die Option "PHONE BOOK2"/"PH-BOOK2" auf dem Display und fahren Sie mit Schritt 2-3 fort.
- 2-2. Wählen Sie den zu suchenden Anfangsbuchstaben

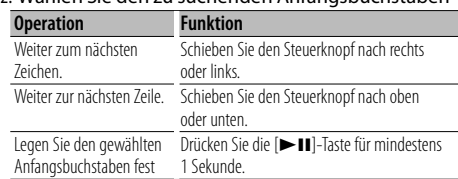

#### 2-3. Wählen Sie den Namen

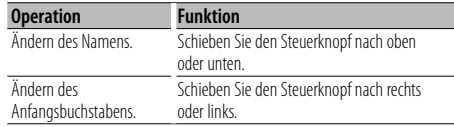

#### 2-4. Machen Sie einen Anruf

Drücken Sie die [▶Ⅱ]-Taste für mindestens 1 Sekunde.

#### **Führen Sie einen Sprachwahl-Anruf durch.**

- 1. Wählen Sie im Menü-Modus den Spracherkennungspunkt aus.
	- Wählen Sie die "VOICE RECOG"/ "V-RECOG"-Anzeige aus.
- 2. Drücken Sie die [> II]-Taste für mindestens 1 Sekunde. "V-RECOG READY"/ "VR READY" wird angezeigt.
- 3. Drücken Sie die [>II]-Taste. "PB NAME" wird angezeigt. Geben Sie den Namen innerhalb von 2 Sekunden nach Ertönen des Pieptons ein.
- 4. "PB TYPE"/ "PN type" wird angezeigt. Geben Sie die Kategorie innerhalb von 2 Sekunden nach Ertönen des Pieptons ein.

#### 5. Machen Sie einen Anruf

Dieser Schritt entspricht Schritt 3 des Verfahrens unter <Anrufen einer Nummer aus dem Telefonbuch>. Sie können einen Anruf durchführen oder eine Kategorie auswählen.

- ☞ Falls Ihre Stimme nicht erkannt wird, wird eine entsprechende Meldung angezeigt. Durch Drücken der [>II]-Taste können Sie die Spracheingabe wiederholen. (Seite 26)
- ☞ Sowohl der Name als auch die Kategorie erfordern die Registrierung einer Sprachmarkierung. (Seite 15)
- ☞ Während der Spracherkennung wird kein Ton ausgegeben.

#### **Anzeige des Telefonnummern-Typs (Kategorie)**

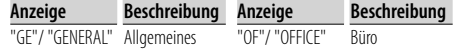

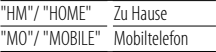

"OT"/ "OTHER" Andere

# *Eingehen eines Anrufs*

#### **Annehmen eines Anrufs**

Modell A-1: Drücken Sie den Steuerknopf oder eine der Tasten [1] – [6].

Modell A-2: Drücken Sie die [VOL]-Taste oder eine der Tasten [1] – [6].

☞ Durch Einlegen einer Disc, z. B. einer CD, wird das Gespräch getrennt.

#### **Abweisen eines eingehenden Anrufs**

Drücken Sie die [SRC]-Taste.

### *Wartender Anruf* **Entgegennehmen eines weiteren Anrufs und Halten**

# **des gegenwärtigen Anrufs**

- 1. Modell A-1: Drücken Sie den Steuerknopf. Modell A-2: Drücken Sie den [VOL]-Knopf.
- 2. Schieben Sie den Steuerknopf nach oben oder unten. Wählen Sie die "ANSWER"-Anzeige aus.
- 3. Modell A-1: Drücken Sie den Steuerknopf. Modell A-2: Drücken Sie den [VOL]-Knopf.

#### **Entgegennehmen eines weiteren Anrufs nach Beenden des gegenwärtigen Anrufs**

Drücken Sie die [SRC]-Taste.

#### **Fortsetzen des gegenwärtigen Anrufs**

- 1. Modell A-1: Drücken Sie den Steuerknopf. Modell A-2: Drücken Sie den [VOL]-Knopf.
- 2. Schieben Sie den Steuerknopf nach oben oder unten. Wählen Sie die "REJECT"-Anzeige aus.
- 3. Modell A-1: Drücken Sie den Steuerknopf. Modell A-2: Drücken Sie den [VOL]-Knopf.

#### **Entgegennehmen eines wartenden Anrufs nach Beenden des gegenwärtigen Anrufs**

Drücken Sie die [AUTO]/[TI]-Taste für mindestens 1 Sekunde.

#### **Umschalten zwischen dem gegenwärtigen und wartenden Anruf**

Modell A-1: Drücken Sie den Steuerknopf. Modell A-2: Drücken Sie den [VOL]-Knopf.

# *Während eines Anrufs*

# **Trennen eines Gesprächs**

Drücken Sie die [SRC]-Taste.

# **Umschalten in den privaten Modus ( )**

Drücken Sie die [>II]-Taste.

Beim Drücken dieser Taste wird zwischen Privatgespräch ("PV TALK") und Gespräch über die Freisprecheinrichtung ("HF TALK") umgeschaltet.

#### **Anpassen der Sprachlautstärke während eines Anrufs**

Modell A-1: Drehen Sie den Steuerknopf. Modell A-2: Drehen Sie den [VOL]-Knopf.

*Weitere Funktionen* **Löschen der Verbindungsende-Nachricht**

Drücken Sie die [AUTO]/[TI]-Taste für mindestens 1 Sekunde.

#### **Umschalten zwischen den Anzeigemodi**

Drücken Sie die [AUTO]/ [TI]-Taste. Sie können zwischen Telefonbuch und Anruferverzeichnis umschalten.

#### **Eintragung im Kurzwahlnummern-Verzeichnis**

- 1. Geben Sie die gewünschte Telefonnummer ein Geben Sie die Telefonnummer mit einem der folgenden Verfahren ein: Wählen einer Nummer/Aufrufen einer Nummer aus dem Anrufprotokoll/Aufrufen einer Nummer aus dem Telefonbuch
- 2. Wählen Sie die Taste für die Kurzwahl Drücken Sie die Taste [1] – [6] für mindestens 2 Sekunden.
- 3. Verlassen Sie den Auswahlmodus für das Wählverfahren.

Drücken Sie die [MENU]-Taste.

#### **Im Menü-Modus eingestellte Punkte**

\* Drücken Sie den Steuerknopf für mindestens 1 Sekunde, um in den Menü-Modus zu schalten.

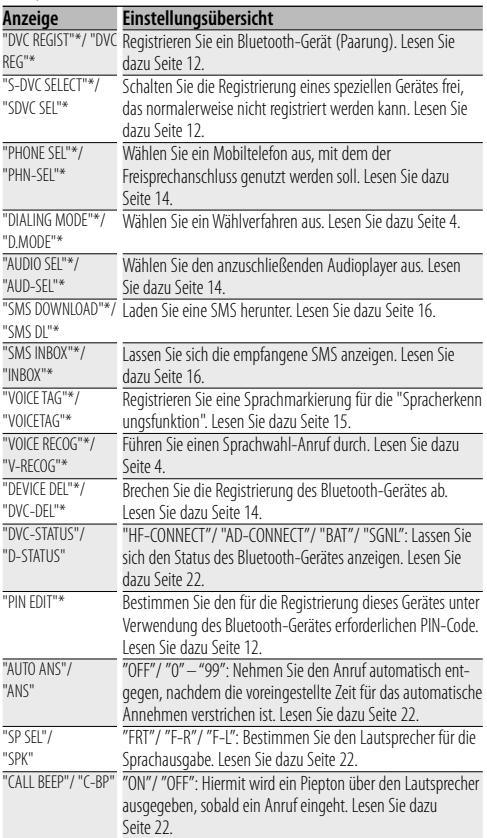

# **Grundlegender Freisprech-Betrieb (Modell B)**

# *Vorbereitungen*

- Bevor Sie Ihr Mobiltelefon mit diesem Gerät verwenden, müssen Sie es anmelden. Lesen Sie hinsichtlich weiterer Einzelheiten den Abschnitt <Registrierung eines Bluetooth-Gerätes> (Seite 12).
- Wenn Sie zwei oder mehr Mobiltelefone angemeldet haben, müssen Sie eines auswählen. Lesen Sie hinsichtlich weiterer Einzelheiten den Abschnitt <Auswahl eines anzuschließenden Bluetooth-Gerätes> (Seite 14).
- Um das Telefonbuch zu verwenden, muss dies zuvor in das Gerät übertragen werden. Einzelheiten finden Sie unter <Übertragen des Telefonbuchs> (Seite 13).
- Lesen Sie hinsichtlich des Betriebsverfahrens im Modus zur Funktionssteuerung die Bedienungsanleitung des Steuergerätes.
- Lesen Sie hinsichtlich weiterer Informationen über die Funktion mit der [ ]-Markierung den Abschnitt <Funktionshinweis> (Seite 23).

# *Einen Anruf durchführen* **Wählverfahren**

- 1. Geben Sie den Modus für das Wählverfahren ein. Drücken Sie die [ATT]-Taste für mindestens 1 Sekunde.
- 2. Wählen Sie ein Wählverfahren aus. Drücken Sie den Steuerknopf ([ $\blacktriangleright$  II]).
	- "DIAL" » "INITIAL" » "P-BOOK" » "OUT-CALL" » "IN-CALL" » "MIS-CALL"
	- $\blacktriangleright$  Die Betriebsverfahren in den oben aufgeführten Modi werden nachfolgend beschrieben.
- 3. Verlassen Sie den Auswahlmodus für das Wählverfahren.

Drücken Sie die [ATT]-Taste für mindestens 1 Sekunde.

#### 3 *Wählen Sie eine Nummer. ( )*

- 2-1. Wählen Sie die "DIAL"-Anzeige aus.
- 2-2. Geben Sie eine Telefonnummer ein

Drücken Sie die Tasten ([1] – [0]), #([FM]), \*([AM]) oder +([¢]) auf der Fernbedienung.

#### 2-3. Machen Sie einen Anruf

Drücken Sie die [DIRECT]-Taste auf der Fernbedienung. ☞ Sie können maximal 32 Ziffern eingeben.

#### 3 *Kurzwahl (voreingestellte Wahl)*

- 2-1. Wählen Sie die "DIAL"-Anzeige aus.
- 2-2. Wählen Sie die voreingestellte Nummer.  *Modell B-1:*

Drücken Sie die Taste [1] – [6].

### *Modell B-2:*

- 2-1. Drücken Sie die [FNC]-Taste.
- 2-2. Wählen Sie die aufzurufende Zahl durch Drehen am Steuerknopf.
- 2-3. Drücken Sie den Steuerknopf.

#### 2-3. Machen Sie einen Anruf

Drücken Sie den Steuerknopf ([▶II]) für mindestens 1 Sekunde.

☞ Sie müssen eine voreingestellte Nummer registrieren lassen. (Seite 7)

# 3 *Anrufen einer Nummer aus dem Anrufprotokoll ( )*

2-1. Wählen Sie die Option "OUT-CALL" (durchzuführender Anruf), "IN-CALL" (eingehender Anruf) oder "MIS-CALL" (versäumter Anruf) auf dem Display aus.

- 2-2. Wählen Sie einen Namen oder eine Telefonnummer Schieben Sie den Steuerknopf nach oben oder unten.
- 2-3. Machen Sie einen Anruf

Drücken Sie den Steuerknopf ([▶II]) für mindestens 1 Sekunde.

### 3 *Anrufen einer Nummer aus dem Telefonbuch ( )*

2-1. Wählen Sie die Option "INITIAL" auf dem Display und fahren Sie mit Schritt 2-2 fort. Wählen Sie die Option "P-BOOK" auf dem Display und fahren Sie mit Schritt 2-3 fort.

### 2-2. Wählen Sie den zu suchenden Anfangsbuchstaben

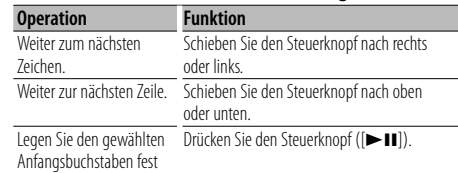

#### 2-3. Wählen Sie den Namen.

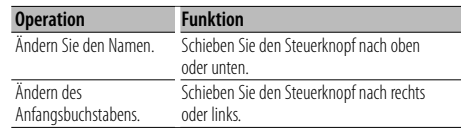

#### 2-4. Machen Sie einen Anruf

Drücken Sie den Steuerknopf ([▶II]) für mindestens 1 Sekunde.

### **Führen Sie einen Sprachwahl-Anruf durch.**

1. Wählen Sie im Modus zur Funktionssteuerung den Spracherkennungspunkt aus.

Wählen Sie "BT" > "V-REC".

- 2. Drücken Sie den Steuerknopf ([ $\blacktriangleright$  II]). "PB Name?" wird angezeigt. Geben Sie den Namen innerhalb von 2 Sekunden nach Ertönen des Pieptons ein.
- 3. "PN Type?" wird angezeigt. Geben Sie die Kategorie innerhalb von 2 Sekunden nach Ertönen des Pieptons ein.

#### 4. Machen Sie einen Anruf

Dieser Schritt entspricht Schritt 3 des Verfahrens unter <Anrufen einer Nummer aus dem Telefonbuch>. Sie können einen Anruf durchführen oder eine Kategorie auswählen.

- ☞ Falls Ihre Stimme nicht erkannt wird, wird eine entsprechende Meldung angezeigt. Durch Drücken der [>II]-Taste können Sie die Spracheingabe wiederholen. (Seite 26)
- ☞ Sowohl der Name als auch die Kategorie erfordern die Registrierung einer Sprachmarkierung. (Seite 15)
- ☞ Während der Spracherkennung wird kein Ton ausgegeben.

**6** |KCA-BT200

#### **Anzeige des Telefonnummern-Typs (Kategorie)**

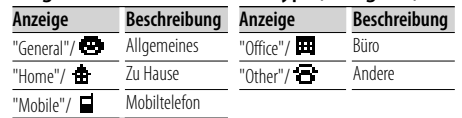

# *Eingehen eines Anrufs*

#### **Annehmen eines Anrufs**

Drücken Sie die [AUD]-Taste oder eine der Tasten [1] – [6]. ☞ Durch Einlegen einer Disc, z. B. einer CD, wird das Gespräch getrennt.

#### **Abweisen eines eingehenden Anrufs**

Drücken Sie die [ATT]-Taste für mindestens 1 Sekunde.

# *Wartender Anruf*

#### **Entgegennehmen eines weiteren Anrufs und Halten des gegenwärtigen Anrufs**

- 1. Drücken Sie die [AUD]-Taste.
- 2. Schieben Sie den Steuerknopf nach oben oder unten. Wählen Sie die "ANSWER"-Anzeige aus.
- 3. Drücken Sie die [AUD]-Taste.

# **Entgegennehmen eines weiteren Anrufs nach Beenden des gegenwärtigen Anrufs**

Drücken Sie die [SRC]-Taste.

#### **Fortsetzen des gegenwärtigen Anrufs**

- 1. Drücken Sie die [AUD]-Taste.
- 2. Schieben Sie den Steuerknopf nach oben oder unten. Wählen Sie die "REJECT"-Anzeige aus.
- 3. Drücken Sie die [AUD]-Taste.

#### **Entgegennehmen eines wartenden Anrufs nach Beenden des gegenwärtigen Anrufs**

Drücken Sie die [ATT]-Taste für mindestens 1 Sekunde.

#### **Umschalten zwischen dem gegenwärtigen und wartenden Anruf**

Drücken Sie die [AUD]-Taste.

# *Während eines Anrufs*

# **Trennen eines Gesprächs**

Drücken Sie die [SRC]-Taste.

### **Umschalten in den privaten Modus ( )**

Drücken Sie den Steuerknopf ([ $\blacktriangleright$ II]). Beim Drücken dieser Taste wird zwischen Privatgespräch ("PRVT") und Gespräch über die Freisprecheinrichtung umgeschaltet.

#### **Anpassen der Sprachlautstärke während eines Anrufs**

Drehen Sie den [AUD]-Knopf.

#### *Weitere Funktionen* **Löschen der Verbindungsende-Nachricht**

Drücken Sie die [ATT]-Taste für mindestens 1 Sekunde.

### **Umschalten zwischen den Anzeigemodi**

Drücken Sie die [AUTO]/ [TI]-Taste. Sie können zwischen Telefonbuch und Anruferliste umschalten.

#### **Eintragen der Kurzwahlnummernliste**

1. Geben Sie die gewünschte Telefonnummer ein Geben Sie die Telefonnummer mit einem der folgenden Verfahren ein: Wählen einer Nummer/Aufrufen einer Nummer aus dem Anrufprotokoll/Aufrufen einer Nummer aus dem Telefonbuch

#### 2. Wählen Sie die Taste für die Kurzwahl  *Modell B-1:*

Drücken Sie die Taste [1] – [6] für mindestens 2 Sekunden.  *Modell B-2:* 

- 2-1. Drücken Sie die [FNC]-Taste.
- 2-2. Wählen Sie die zu speichernde Zahl durch Drehen am Steuerknopf.

2-3. Drücken Sie den Steuerknopf für mindestens 1 Sekunde.

3. Verlassen Sie den Auswahlmodus für das Wählverfahren.

Drücken Sie die [ATT]-Taste für mindestens 1 Sekunde.

#### **In der Funktionssteuerung eingestellte Punkte**

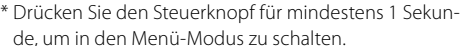

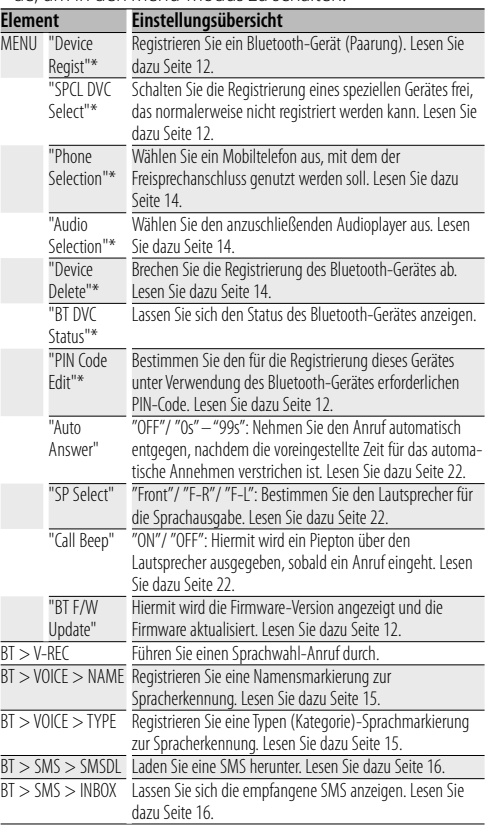

# **Grundlegender Freisprech-Betrieb (Modell C)**

# *Vorbereitungen*

- Bevor Sie Ihr Mobiltelefon mit diesem Gerät verwenden, müssen Sie es anmelden. Lesen Sie hinsichtlich weiterer Einzelheiten den Abschnitt <Registrierung eines Bluetooth-Gerätes> (Seite 12).
- Wenn Sie zwei oder mehr Mobiltelefone angemeldet haben, müssen Sie eines auswählen. Lesen Sie hinsichtlich weiterer Einzelheiten den Abschnitt <Auswahl eines anzuschließenden Bluetooth-Gerätes> (Seite 14).
- Um das Telefonbuch zu verwenden, muss dies zuvor in das Gerät übertragen werden. Einzelheiten finden Sie unter <Übertragen des Telefonbuchs> (Seite 13).
- Lesen Sie hinsichtlich des Betriebsverfahrens im Menü-Modus die Bedienungsanleitung des Steuergerätes.
- Lesen Sie hinsichtlich weiterer Informationen über die Funktion mit der [ ]-Markierung den Abschnitt <Funktionshinweis> (Seite 23).

# *Einen Anruf durchführen* **Wählverfahren**

# 1. Geben Sie den Modus für das Wählverfahren ein.

- Drücken Sie die [ATT]-Taste für mindestens 1 Sekunde. 2. Wählen Sie ein Wählverfahren aus.
- Drücken Sie die [>II]-Taste.

"N-Dial" » "PH-Book1" » "PH-Book2" » "Out-Call" » "In-Call" » "MIS-Call"

- $\blacktriangleright$  Die Betriebsverfahren in den oben aufgeführten Modi werden nachfolgend beschrieben.
- 3. Verlassen Sie den Auswahlmodus für das Wählverfahren.

Drücken Sie die [ATT]-Taste für mindestens 1 Sekunde.

#### 3 *Wählen Sie eine Nummer. ( )*

- 2-1. Wählen Sie die "N-Dial"-Anzeige aus.
- 2-2. Geben Sie eine Telefonnummer ein

Drücken Sie die Tasten ([1] – [0]), #([FM]), \*([AM]) oder +([¢]) auf der Fernbedienung.

#### 2-3. Machen Sie einen Anruf

Drücken Sie die [DIRECT]-Taste auf der Fernbedienung.

☞ Sie können maximal 32 Ziffern eingeben.

#### 3 *Kurzwahl (voreingestellte Wahl)*

2-1. Wählen Sie die "N-Dial"-Anzeige aus.

- 2-2. Wählen Sie die voreingestellte Nummer. Drücken Sie die Taste [1] – [6].
- 2-3. Machen Sie einen Anruf
- Drücken Sie die [▶II]-Taste für mindestens 1 Sekunde.
- ☞ Sie müssen eine voreingestellte Nummer registrieren lassen. (Seite 9)

### 3 *Anrufen einer Nummer aus dem Anrufprotokoll ( )*

2-1. Wählen Sie die Option "Out-Call" (durchzuführender Anruf), "In-Call" (eingehender Anruf) oder "MIS-Call" (versäumter Anruf) auf dem Display aus.

2-2. Wählen Sie einen Namen oder eine Telefonnummer

Schieben Sie den Steuerknopf nach oben oder unten.

- 2-3. Machen Sie einen Anruf Drücken Sie die [▶II]-Taste für mindestens 1 Sekunde.
- 3 *Anrufen einer Nummer aus dem Telefonbuch ( )*
- 2-1. Wählen Sie die Option "PH-Book1" auf dem Display und fahren Sie mit Schritt 2-2 fort. Wählen Sie die Option "PH-Book2" auf dem Display und fahren Sie mit Schritt 2-3 fort.
- 2-2. Wählen Sie den zu suchenden Anfangsbuchstaben

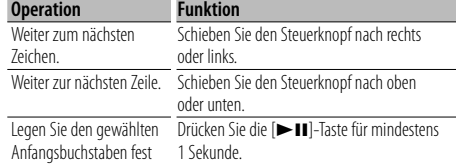

#### 2-3. Wählen Sie den Namen

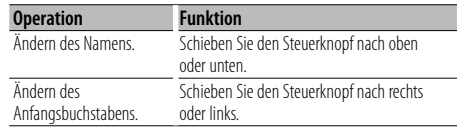

#### 2-4. Machen Sie einen Anruf

Drücken Sie die [▶II]-Taste für mindestens 1 Sekunde.

#### **Führen Sie einen Sprachwahl-Anruf durch.**

1. Wählen Sie im Menü-Modus den Spracherkennungspunkt aus.

Wählen Sie die "V-RECOG"-Anzeige aus.

2. Drücken Sie die [> II]-Taste für mindestens 1 Sekunde.

"VR Ready" wird angezeigt.

- 3. Drücken Sie die [>II]-Taste. "PB NAME?" wird angezeigt. Geben Sie den Namen innerhalb von 2 Sekunden nach Ertönen des Pieptons ein.
- 4. "PB TYPE?" wird angezeigt. Geben Sie die Kategorie innerhalb von 2 Sekunden nach Ertönen des Pieptons ein.

#### 5. Machen Sie einen Anruf

Dieser Schritt entspricht Schritt 3 des Verfahrens unter <Anrufen einer Nummer aus dem Telefonbuch>. Sie können einen Anruf durchführen oder eine Kategorie auswählen.

- ☞ Falls Ihre Stimme nicht erkannt wird, wird eine entsprechende Meldung angezeigt. Durch Drücken der [>II]-Taste können Sie die Spracheingabe wiederholen. (Seite 26)
- ☞ Sowohl der Name als auch die Kategorie erfordern die Registrierung einer Sprachmarkierung. (Seite 15)
- ☞ Während der Spracherkennung wird kein Ton ausgegeben.

**8** |KCA-BT200

#### **Anzeige des Telefonnummern-Typs (Kategorie)**

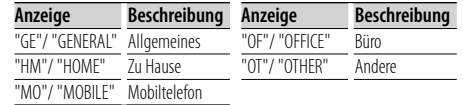

# *Eingehen eines Anrufs*

#### **Annehmen eines Anrufs**

Drücken Sie den Steuerknopf oder eine der Tasten [1] – [6].

☞ Durch Einlegen einer Disc, z. B. einer CD, wird das Gespräch getrennt.

#### **Abweisen eines eingehenden Anrufs**

Drücken Sie die [SRC]-Taste.

# *Wartender Anruf*

#### **Entgegennehmen eines weiteren Anrufs und Halten des gegenwärtigen Anrufs**

- 1. Drücken Sie den Steuerknopf.
- 2. Schieben Sie den Steuerknopf nach oben oder unten. Wählen Sie die "ANSWER"-Anzeige aus.
- 3. Drücken Sie den Steuerknopf.

# **Entgegennehmen eines weiteren Anrufs nach**

**Beenden des gegenwärtigen Anrufs**

Drücken Sie die [SRC]-Taste.

#### **Fortsetzen des gegenwärtigen Anrufs**

- 1. Drücken Sie den Steuerknopf.
- 2. Schieben Sie den Steuerknopf nach oben oder unten. Wählen Sie die "REJECT"-Anzeige aus.
- 3. Drücken Sie den Steuerknopf für mindestens 1 Sekunde.

#### **Entgegennehmen eines wartenden Anrufs nach Beenden des gegenwärtigen Anrufs**

Drücken Sie die [ATT]-Taste für mindestens 1 Sekunde.

#### **Umschalten zwischen dem gegenwärtigen und wartenden Anruf**

Drücken Sie den Steuerknopf.

# *Während eines Anrufs*

**Trennen eines Gesprächs** Drücken Sie die [SRC]-Taste.

#### **Umschalten in den privaten Modus ( )**

#### Drücken Sie die [>II]-Taste.

Beim Drücken dieser Taste wird zwischen Privatgespräch ("PV TALK") und Gespräch über die Freisprecheinrichtung ("HF TALK") umgeschaltet.

#### **Anpassen der Sprachlautstärke während eines Anrufs**

Drehen Sie den Steuerknopf.

# *Weitere Funktionen*

#### **Löschen der Verbindungsende-Nachricht**

Drücken Sie die [ATT]-Taste für mindestens 1 Sekunde.

#### **Umschalten zwischen den Anzeigemodi**

Drücken Sie die [SE]-Taste. Sie können zwischen Telefonbuch und Anruferliste umschalten.

#### **Eintragen der Kurzwahlnummernliste**

1. Geben Sie die gewünschte Telefonnummer ein Geben Sie die Telefonnummer mit einem der folgenden Verfahren ein:

Wählen einer Nummer/Aufrufen einer Nummer aus dem Anrufprotokoll/Aufrufen einer Nummer aus dem Telefonbuch

2. Wählen Sie die Taste für die Kurzwahl

Drücken Sie die Taste [1] – [6] für mindestens 2 Sekunden.

3. Verlassen Sie den Auswahlmodus für das Wählverfahren.

Drücken Sie die [ATT]-Taste für mindestens 1 Sekunde.

#### **Im Menü-Modus eingestellte Punkte**

\* Drücken Sie den Steuerknopf für mindestens 1 Sekunde, um in den Menü-Modus zu schalten.

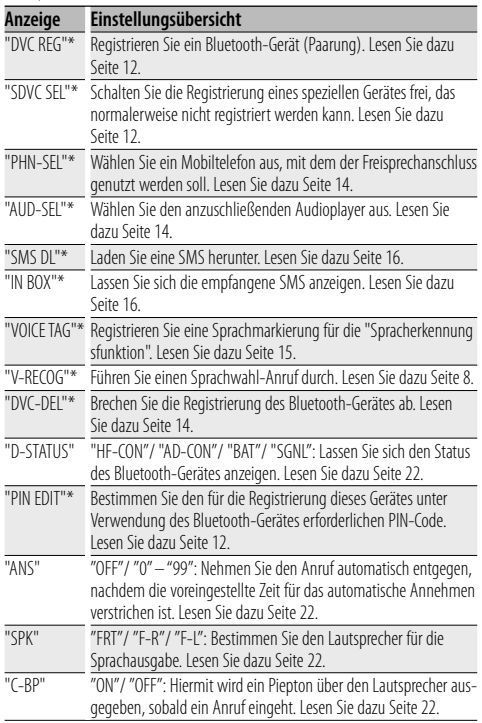

# **Grundlegender Freisprech-Betrieb (Modell D)**

# *Vorbereitungen*

- Bevor Sie Ihr Mobiltelefon mit diesem Gerät verwenden, müssen Sie es anmelden. Lesen Sie hinsichtlich weiterer Einzelheiten den Abschnitt <Registrierung eines Bluetooth-Gerätes> (Seite 12).
- Wenn Sie zwei oder mehr Mobiltelefone angemeldet haben, müssen Sie eines auswählen. Lesen Sie hinsichtlich weiterer Einzelheiten den Abschnitt <Auswahl eines anzuschließenden Bluetooth-Gerätes> (Seite 14).
- Um das Telefonbuch zu verwenden, muss dies zuvor in das Gerät übertragen werden. Einzelheiten finden Sie unter <Übertragen des Telefonbuchs> (Seite 13).
- Lesen Sie hinsichtlich des Betriebsverfahrens im Menü-Modus die Bedienungsanleitung des Steuergerätes.
- Lesen Sie hinsichtlich weiterer Informationen über die Funktion mit der [ ]-Markierung den Abschnitt <Funktionshinweis> (Seite 23).

# *Einen Anruf durchführen*

### **Wählverfahren**

1. Geben Sie den Modus für das Wählverfahren ein.  *Modell D-1, 2, 3:* 

Drücken Sie die [ATT]-Taste für mindestens 1 Sekunde.  *Modell D-4:* 

Wählen Sie die Option "D.MODE" im Menü-Modus aus.

2. Wählen Sie ein Wählverfahren aus.  *Modell D-1, 4:* 

Drücken Sie den Steuerknopf ([>II]-Taste). "N-DIAL" » "PH-BOOK1" » "PH-BOOK2" » "OUT-CALL" » "IN-CALL"

### *Modell D-2:*

Drücken Sie den Steuerknopf ([▶Ⅱ]).

"DIAL" » "INITIAL" » "PHONE BOOK"/ "PH.BOOK" » "OUT-CALL" » "IN-CALL"

### *Modell D-3:*

- 2-1-1. Drücken Sie die [NEXT]-Taste.
- 2-1-2. Drücken Sie die Taste [1] ("DIAL"), [2] ("PHBK"), [3] ("OUT-C") oder [4] ("IN-C"). Durch Drücken der [2] ("PHBK")-Taste wird zwischen den einzelnen Verfahren zum Durchsuchen des Telefonbuchs umgeschaltet.
- $\blacktriangleright$  Die Betriebsverfahren in den oben aufgeführten Modi werden nachfolgend beschrieben.
- 3. Verlassen Sie den Auswahlmodus für das Wählverfahren.

### *Modell D-1, 2, 3:*

Drücken Sie die [ATT]-Taste für mindestens 1 Sekunde.  *Modell D-4:* 

Verlassen Sie den Menü-Modus.

### 3 *Wählen Sie eine Nummer. ( )*

- 2-1. Wählen Sie die "N-DIAL"/ "DIAL"-Anzeige aus.
- 2-2. Geben Sie eine Telefonnummer ein Drücken Sie die Tasten ([1] – [0]), #([FM]), \*([AM]) oder +([¢]) auf der Fernbedienung.
- 2-3. Machen Sie einen Anruf Drücken Sie die [DIRECT]-Taste auf der Fernbedienung.
- ☞ Sie können maximal 32 Ziffern eingeben.

#### 3 *Kurzwahl (voreingestellte Wahl)*

2-1. Wählen Sie die "N-DIAL"/ "DIAL"-Anzeige aus.

#### 2-2. Wählen Sie die voreingestellte Nummer.  *Modell D-1, 4:*

Drücken Sie die Taste [1] – [6].

#### *Modell D-2:*

- 2-2-1. Drücken Sie die [FNC]-Taste.
- 2-2-2. Wählen Sie die aufzurufende Zahl durch Drehen am Steuerknopf.
- 2-2-3. Drücken Sie den Steuerknopf.

#### *Modell D-3:*

- 2-2-1. Drücken Sie die [NEXT]-Taste.
- 2-2-2. Drücken Sie die Taste [1] ("1") [6] ("6").
- 2-3. Machen Sie einen Anruf

Drücken Sie den Steuerknopf ([> II]-Taste) für mindestens 1 Sekunde.

☞ Sie müssen eine voreingestellte Nummer registrieren lassen. (Seite 11)

### 3 *Anrufen einer Nummer aus dem Anrufprotokoll ( )*

- 2-1. Wählen Sie die Option "OUT-CALL"/"OUT-C" (ausgehender Anruf) oder "IN-CALL"/"IN-C" (eingehender Anruf).
- 2-2. Wählen Sie einen Namen oder eine Telefonnummer

Schieben Sie den Steuerknopf nach oben oder unten.

#### 2-3. Machen Sie einen Anruf

Drücken Sie den Steuerknopf ([> II]-Taste) für mindestens 1 Sekunde.

#### 3 *Anrufen einer Nummer aus dem Telefonbuch ( )*

2-1. Wählen Sie die Option "PH-BOOK1"/"INITIAL" auf dem Display und fahren Sie mit Schritt 2-2 fort. Wählen Sie die Option "PH-BOOK2"/"PHONE BOOK"/ "PH.BOOK" auf dem Display und fahren Sie mit Schritt 2-3 fort.

#### 2-2. Wählen Sie den zu suchenden Anfangsbuchstaben

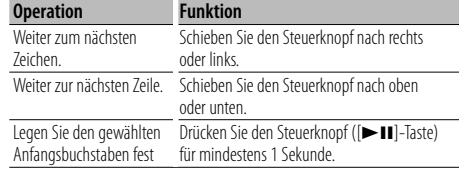

#### 2-3. Wählen Sie den Namen

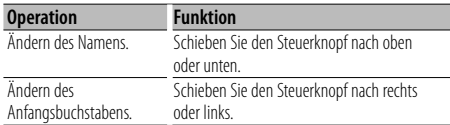

#### 2-4. Machen Sie einen Anruf

Drücken Sie den Steuerknopf ([▶II]-Taste) für mindestens 1 Sekunde.

#### *Eingehen eines Anrufs* **Annehmen eines Anrufs**

# *Modell D-1, 2, 3:*

Drücken Sie die [AUDIO]-Taste oder eine der Tasten [1] – [6].

#### *Modell D-4:*

Drücken Sie die [VOL]-Taste oder eine der Tasten [1] – [6].

☞ Durch Einlegen einer Disc, z. B. einer CD, wird das Gespräch getrennt.

#### **Abweisen eines eingehenden Anrufs**

*Modell D-1, 2, 3:* 

Drücken Sie die [ATT]-Taste für mindestens 1 Sekunde. *Modell D-4:* 

Drücken Sie die [SRC]-Taste.

# *Während eines Anrufs*

**Trennen eines Gesprächs** Drücken Sie die [SRC]-Taste.

# **Umschalten in den privaten Modus ( )**

Drücken Sie den Steuerknopf ([▶II]-Taste). Beim Drücken dieser Taste wird zwischen Privatgespräch ("PV TALK"/"PRIVATE") und Gespräch über die Freisprecheinrichtung ("HF TALK"/—) umgeschaltet.

#### **Anpassen der Sprachlautstärke während eines Anrufs**

Drehen Sie den [VOL]-Knopf.

# *Weitere Funktionen*

#### **Löschen der Verbindungsende-Nachricht** *Modell D-1, 2, 3:*

Drücken Sie die [ATT]-Taste für mindestens 1 Sekunde. *Modell D-4:* 

Drücken Sie die [AUTO]/[TI]-Taste für mindestens 1 Sekunde.

#### **Umschalten zwischen den Anzeigemodi**

Sie können zwischen Telefonbuch und Anruferliste umschalten.

#### *Modell D-1, 2, 4:*

Drücken Sie die [DISP]/ [AUTO]/ [TI]-Taste. (Wenn keine [DISP]-Taste vorhanden ist, drücken Sie die [AUTO]- oder [TI]-Taste.)

#### *Modell D-3:*

Drücken Sie die [AUTO]/ [TI]-Taste.

#### **Eintragen der Kurzwahlnummernliste**

1. Geben Sie die gewünschte Telefonnummer ein Geben Sie die Telefonnummer mit einem der folgenden Verfahren ein:

Wählen einer Nummer/Aufrufen einer Nummer aus dem Anrufprotokoll/Aufrufen einer Nummer aus dem Telefonbuch

2. Wählen Sie die Taste für die Kurzwahl  *Modell D-1, 4:* 

Drücken Sie die Taste [1] – [6] für mindestens 2 Sekunden.

#### *Modell D-2:*

- 2-1. Drücken Sie die [FNC]-Taste.
- 2-2. Wählen Sie die zu speichernde Zahl durch Drehen am Steuerknopf.
- 2-3. Drücken Sie den Steuerknopf.

#### *Modell D-3:*

- 2-1. Drücken Sie die [NEXT]-Taste.
- 2-2. Drücken Sie die Taste [1] ("1") [6] ("6") für mindestens 2 Sekunden.
- 3. Verlassen Sie den Auswahlmodus für das Wählverfahren.

#### *Modell D-1, 2, 3:*

Drücken Sie die [ATT]-Taste für mindestens 1 Sekunde.  *Modell D-4:* 

Drücken Sie die [MENU]-Taste.

#### **Im Menü-Modus eingestellte Punkte**

- \* Drücken Sie den Steuerknopf für mindestens 1 Sekunde, um in den Menü-Modus zu schalten.
- \*1 Schieben Sie den Steuerknopf nach rechts oder links, um in den Menü-Modus zu schalten.

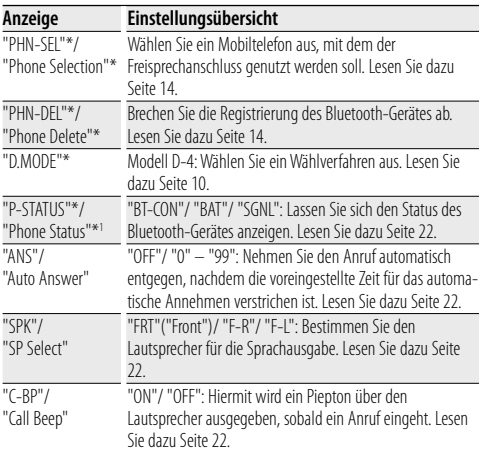

# **Funktionsbetrieb**

# **Registrierung eines Bluetooth-Gerätes**

Damit Sie Ihr Bluetooth-Gerät (Mobiltelefon oder Audioplayer) zusammen mit diesem Gerät verwenden können, müssen Sie es zuvor registrieren lassen (Paarung). Auf diesem Gerät können bis zu fünf Bluetooth-Geräte registriert werden.

#### **Registrierung von Bluetooth-Geräten**

- **1 Schalten Sie das Steuergerät ein.**
- **2 Starten Sie die Registrierung eines Gerätes, indem Sie das betreffende Bluetooth-Gerät in Betrieb nehmen.**

Lassen Sie die Freisprecheinrichtung oder den Audioplayer registrieren, indem Sie das betreffende Bluetooth-Gerät in Betrieb nehmen (Paarung). Wählen Sie in der Liste der verbundenen Geräte den Eintrag "KCA-BT200".

**3 Eingabe eines PIN-Codes Modell A, B, C:** 

**Geben Sie den wie unter <Registrierung eines PIN-Codes> (Seite 13) beschrieben registrierten PIN-Code ein.**

## **Modell D, E, F:**

**Geben Sie als PIN-Code "0000" ein.**

Stellen Sie sicher, dass die Registrierung am Bluetooth-Gerät abgeschlossen wurde.

**4 Starten Sie den Freisprech- oder Audio-Anschluss, indem Sie das betreffende Bluetooth-Gerät in Betrieb nehmen.**

#### **Registrierung über dieses Gerät (Funktion der Modelle A/B/C)**

**1 Wählen Sie den Registrierungsmodus für das Bluetooth-Gerät aus.**

Wählen Sie die Option "Device Regist"/"DVS REGIST"/ "DVS REG"/"DVC REG" auf dem Display aus.

**2 Drücken Sie den Steuerknopf ([**38**]-Taste) für mindestens 1 Sekunde.**

Suchen Sie nach dem Bluetooth-Gerät. Nachdem die Suche abgeschlossen ist, wird "Finished" angezeigt.

**3 Wählen Sie das Bluetooth-Gerät aus. Drücken Sie den Steuerknopf nach oben oder nach unten, um das betreffende Bluetooth-Gerät auszuwählen.**

**Drücken Sie den Steuerknopf ([**38**]-Taste), um die Auswahl zu bestätigen.** 

#### **4 Eingabe des PIN-Codes**

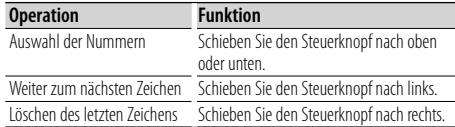

#### **5 Übertragung des PIN-Codes**

**Drücken Sie den Steuerknopf für mindestens 1 Sekunde.**

Sobald "Pairing Success"/"PAIRING OK"/"PAIR OK" angezeigt wird, ist die Registrierung abgeschlossen.

**6 Rückkehr zum Geräteverzeichnis Modell A, C: Drücken Sie den Steuerknopf ([**38**]-Taste). Modell B: Drücken Sie die [FNC]-Taste.**

### **7 Beenden der Geräte-Registrierung Verlassen Sie den Menü-Modus.**

# (≡)

- Sie können die Registrierung auch seitens des Bluetooth-Gerätes durchführen. Lesen Sie hinsichtlich des für die Registrierung erforderlichen PIN-Codes den Abschnitt <Registrierung eines PIN-Codes> (Seite 12).
- Dieses Gerät akzeptiert die Eingabe eines bis zu acht Stellen umfassenden PIN-Codes. Falls ein PIN-Code nicht über dieses Gerät eingegeben werden, kann er über das betreffende Bluetooth-Gerät eingegeben werden.
- Falls 5 oder mehr Bluetooth-Geräte registriert wurden, kann kein weiteres Bluetooth-Gerät registriert werden.
- Falls eine Fehlermeldung angezeigt wird, obwohl der PIN-Code ordnungsgemäß eingegeben wurde, versuchen Sie es bitte mit dem unter <Registrierung eines speziellen Bluetooth-Gerätes> (Seite 12) beschriebenen Verfahren.
- Informationen zum Bedienen des Bluetooth-Gerätes finden Sie in der Bedienungsanleitung des Bluetooth-Gerätes.

#### Funktion des Modells A/B/C

# **Registrierung eines speziellen Bluetooth-Gerätes**

Hiermit ist die Registrierung eines speziellen Gerätes möglich, das normalerweise nicht registriert werden könnte (Paarung).

#### **1 Aktivieren Sie den Registrierungsmodus für spezielle Geräte.**

Wählen Sie "SPCL DVC Select"/"S-DVC SELECT"/"SDVC SEL" aus.

#### **2 Modell A, B:**

**Drücken Sie den Steuerknopf ([**38**]-Taste) für mindestens 1 Sekunde.**

#### **Modell C:**

**Drücken Sie den Steuerknopf für mindestens 1 Sekunde.**

**3 Wählen Sie den Gerätenamen aus. Drücken Sie den Steuerknopf nach oben oder nach unten, um einen Gerätenamen auszuwählen. Drücken Sie den Steuerknopf ([**38**]-Taste), um die Auswahl zu bestätigen.** 

Sobald "Completed"/"Complete" angezeigt wird, ist die Registrierung des speziellen Gerätes abgeschlossen.

**4 Verfahren Sie entsprechend dem Abschnitt <Registrierung eines Bluetooth-Gerätes> (Seite 12) und schließend Sie die Registrierung (Paarung) ab.**

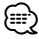

• Falls der Gerätename nicht im Verzeichnis aufgelistet wird, wählen Sie bitte die Option "Other Phone".

### Funktion des Modells A/B/C **Registrierung eines PIN-Codes**

Durch Inbetriebnahme des Bluetooth-Gerätes bestimmen Sie den für die Registrierung dieses Gerätes erforderlichen PIN-Code.

- **1 Auswahl des PIN-Code-Bearbeitungsmodus** Wählen Sie "PIN Code Edit"/ "PIN EDIT" aus.
- **2 Modell A, B:**

**Drücken Sie den Steuerknopf ([**38**]-Taste) für mindestens 1 Sekunde.**

### **Modell C:**

**Drücken Sie den Steuerknopf für mindestens 1 Sekunde.**

#### **3 Eingabe des PIN-Codes**

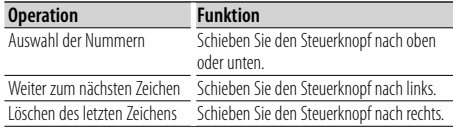

#### **4 Registrierung eines PIN-Codes Modell A, B:**

# **Drücken Sie den Steuerknopf ([**38**]-Taste) für mindestens 1 Sekunde.**

#### **Modell C:**

#### **Drücken Sie den Steuerknopf für mindestens 1 Sekunde.**

Sobald "Completed"/"Complete" angezeigt wird, ist die Registrierung abgeschlossen.

# ∕≕

- Werkseitig wurde "0000" eingestellt.
- Sie können einen PIN-Code mit bis zu acht Stellen eingeben.

# **Übertragen des Telefonbuchs**

Übertragen Sie die Daten des Telefonbuchs aus dem Mobiltelefon in das Gerät, damit Sie das Telefonbuch im Gerät verwenden können.

#### **Automatischer Download**

Falls Ihr Mobiltelefon die Telefonbuch-Synchronisationsfunktion unterstützt, wird das Telefonbuch nach Durchführung des Bluetooth-Anschlusses automatisch heruntergeladen.

- ☞ U. U. ist eine gesonderte Einstellung Ihres Mobiltelefons erforderlich.
- ☞ Falls selbst nach der Abschlussmeldung keine Telefonbuchdaten im Gerät gefunden werden, unterstützt Ihr Mobiltelefon u. U. kein automatisches Herunterladen der Telefonbuch-Daten. In einem solchen Fall können Sie versuchen, die Daten manuell herunterzuladen.

#### **Manueller Download der Mobiltelefon-Daten**

- **1 Verwenden Sie die Bedienelemente des Mobiltelefons, um die Verbindung zur Freisprecheinrichtung zu beenden.**
- **2 Verwenden Sie die Bedienelemente des Mobiltelefons, um die Telefonbuchdaten an das Gerät zu senden**

Verwenden Sie die Bedienelemente des Mobiltelefons, um die Telefonbuchdaten an das Gerät zu übertragen.

#### **Während der Übertragung:**

erscheint die Anzeige "Downloading", "DOWNLOAD" oder "Now Downloading…".

#### **Nach Abschluss des Herunterladens (Modell A, B, C, D)**

erscheint die Anzeige "Completed" oder "COMPLETE".

**3 Verwenden Sie die Bedienelemente des Mobiltelefons, um die Verbindung zur Freisprecheinrichtung zu starten.** 

### **Löschen der Meldung über den Abschluss des Downloads (Modell A, B, C, D):**

**Drücken Sie eine beliebige Taste.**

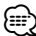

- Informationen zum Bedienen des Mobiltelefons finden Sie in der Bedienungsanleitung des Mobiltelefons.
- Für jedes angemeldete Mobiltelefon können bis zu 1000 Telefonnummern gespeichert werden.
- Für jede Telefonnummer können bis zu 32 Ziffern und bis zu 50\* Zeichen für den Namen gespeichert werden. (\* 50: Anzahl der alphabetischen ZeichenJe nach Art der eingegebenen Zeichen kann die einzugebende Anzahl variieren.)
- Verwenden Sie die Bedienelemente des Mobiltelefons, um die Übertragung der Telefonbuchdaten abzubrechen.

# **Funktionsbetrieb**

#### Funktion des Modells A/B/C/D Im Standby-Modus

# **Auswahl des anzuschließenden Bluetooth-Gerätes**

Wenn bereits zwei oder mehr Bluetooth-Geräte registriert wurden, müssen Sie das zu verwendende Bluetooth-Gerät auswählen.

**1 Wählen Sie im Menü-Modus den Bluetooth-Geräteauswahlmodus aus**

### **Mobiltelefon**

Wählen Sie "Phone Selection"/ "PHONE SEL"/ "PHN-SEL" aus.

# **Audioplayer (außer Modell D)**

Wählen Sie die "Audio Selection"/ "AUD-SEL"-Anzeige aus.

**2 Geben Sie den gewünschten Bluetooth-Geräteauswahlmodus ein**

### **Modell A, B, D:**

**Drücken Sie den Steuerknopf ([**38**]-Taste) für mindestens 1 Sekunde.**

### **Modell C:**

**Drücken Sie den Steuerknopf für mindestens 1 Sekunde.**

'(name)' wird angezeigt.

#### **3 Wählen Sie das Bluetooth-Gerät aus Schieben Sie den Steuerknopf nach oben oder unten.**

#### **4 Richten Sie das Bluetooth-Gerät ein Schieben Sie den Steuerknopf nach rechts oder links.**

'✱(name)' oder '-(name)' wird angezeigt.

"✱" (dunkle Farbe) oder "✱": Das ausgewählte Mobiltelefon ist besetzt.

- "\*" (helle Farbe) oder "\_": Das ausgewählte
- Mobiltelefon befindet sich im Standby-Betrieb. " " (leer): Die Auswahl des Mobiltelefons wurde

aufgehoben.

☞ Wenn bereits ein Mobiltelefon ausgewählt wurde, heben Sie die Auswahl auf und wählen Sie ein anderes Telefon aus.

# **5 Verlassen Sie den Bluetooth-Geräteauswahlmodus Verlassen Sie den Menü-Modus.**

# ⁄⊞)

• Bei den Modellen A, C und D wird die Firmware-Version "BT200 FW \*\*\*" am Ende des Verzeichnisses mit den Bluetooth-Geräten angezeigt.

 Besuchen Sie bitte unsere Website, um sich über die erforderlichen Schritte zur Aktualisierung der Firmware zu informieren.

#### **http://www.kenwood.com/bt/information/**

• Bei Modell-D wird der Audio-Player nach der Registrierung im Verzeichnis der Geräte angezeigt. Der Audio-Player im Verzeichnis kann jedoch nicht ausgewählt werden.

#### Funktion des Modells A/B/C/D Im Standby-Modus

# **Löschen eines registrierten Bluetooth-Gerätes**

Sie können ein registriertes Bluetooth-Gerät jederzeit löschen.

**1 Wählen Sie im Menü-Modus den Bluetooth-Gerätelöschmodus aus.**

Wählen Sie "Device Delete"/ "DEVICE DEL"/ "Phone Delete"/ "PHN-DEL" aus.

**2 Aktivieren Sie den Bluetooth-Gerätelöschmodus. Modell A, B, D:** 

**Drücken Sie den Steuerknopf ([**38**]-Taste) für mindestens 1 Sekunde.**

**Modell C:** 

**Drücken Sie den Steuerknopf für mindestens 1 Sekunde.**

'(name)' wird angezeigt.

**3 Wählen Sie das zu löschende Bluetooth-Geräte aus.**

**Schieben Sie den Steuerknopf nach oben oder unten.**

**4 Löschen Sie das ausgewählte Bluetooth-Gerät. Modell A, C, D-1, D-3:** 

**Drücken Sie den Steuerknopf ([**38**]-Taste) für mindestens 1 Sekunde.**

# **Modell B, D-2:**

- **4-1. Drücken Sie den Steuerknopf.**
- **4-2. Wählen Sie mit dem Steuerknopf "YES".**
- **4-3. Drücken Sie den Steuerknopf.**
- **5 Verlassen Sie den Bluetooth-Gerätelöschmodus. Verlassen Sie den Menü-Modus.**

# (≕}

- Beim Löschen eines registrierten Mobiltelefons werden darüber hinaus das betreffende Telefonbuch, das Protokoll, sämtliche SMS sowie die zugehörige Sprachmarkierung gelöscht.
- Beim Modell A, C und D: Die Firmware-Version "BT200 FW \*\*\*" wird angezeigt und lässt sich nicht löschen.

# Funktion des Modells B **Anzeige der Firmware-Version**

Anzeige der Firmware-Version dieses Gerätes

- **1 Wählen Sie den Bluetooth-Firmware-Aktualisierungspunkt im Menü-Modus aus.** Wählen Sie die "BT F/W Update"-Anzeige aus.
- **2 Aktivieren Sie den Bluetooth-Firmware-Aktualisierungsmodus. Drücken Sie den Steuerknopf ([**38**]) für mindestens 1 Sekunde.**

Nun wird die Firmware-Version angezeigt.

#### **3 Verlassen Sie den Bluetooth-Firmware-Aktualisierungsmodus. Verlassen Sie den Menü-Modus.** *⊱*։

• Hinsichtlich weiterer Einzelheiten über die Aktualisierung der Firmware besuchen Sie bitte unsere Website.  **http://www.kenwood.com/bt/information/**

### Funktion des Modells A/B/C **Hinzufügen eines Sprachwahl-Befehls**

Fügen Sie dem Telefonbuch für die Sprachwahl eine Sprachmarkierung hinzu. Sie können bis zu 35 Sprachmarkierungen registrieren.

**1 Aktivieren Sie den Sprachmarkierungsmodus.** Wählen Sie "NAME MEM"/ "PB Name Edit"/ "Name

EDT" aus.

**Modell A, C: Drücken Sie die [**38**]-Taste für mindestens 1 Sekunde.**

**Modell B: Drücken Sie den Steuerknopf ([**38**]-Taste).**

#### **2 Suchen Sie nach einem zu registrierenden Namen.**

Wählen Sie den zu registrierenden Namen entsprechend dem Abschnitt 2-3 unter <Anrufen einer Nummer aus dem Telefonbuch> aus. Falls für einen bestimmten Namen bereits eine Sprachmarkierung registriert wurde, wird "\*" vor dem betreffenden Namen angezeigt.

# **3 Wählen Sie einen Modus aus. Modell A-1: Drehen Sie den Steuerknopf. Modell A-2, C: Schieben Sie den Steuerknopf nach oben oder unten.**

#### **Modell B: Schieben Sie den Steuerknopf nach rechts oder links.**

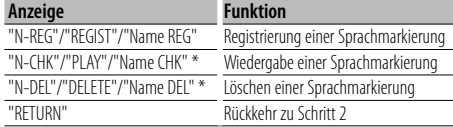

\* Wird nur angezeigt, falls ein Name mit registrierter Sprachmarkierung ausgewählt wurde.

#### **Auswahl von "N-REG"/"REGIST"/"Name REG"**

\* Während der Registrierung der Sprachmarkierung wird kein Ton ausgegeben.

**4 Registrierung einer Sprachmarkierung (erster Schritt)**

#### **Drücken Sie den Steuerknopf ([**38**]-Taste).**

"Enter Voice 1"/ "ENTER1" wird angezeigt. Geben Sie die Sprachmarkierung innerhalb von 2 Sekunden nach Ertönen des Pieptons ein.

### **5 Bestätigung der Sprachmarkierung (zweiter Schritt)**

#### **Drücken Sie den Steuerknopf ([**38**]-Taste).**

"Enter Voice 2"/ "ENTER2" wird angezeigt. Geben Sie innerhalb von 2 Sekunden nach Ertönen des Pieptons dieselbe Sprachmarkierung ein wie unter Schritt 4. "COMPLETE" wird angezeigt.

# **6 Abschluss der Registrierung**

#### **Modell A, B: Drücken Sie den Steuerknopf ([**38**]- Taste).**

#### **Modell C: Drücken Sie die [**38**]-Taste.**

Rückkehr zu Schritt 2 Sie können sofort eine weitere Sprachmarkierung registrieren lassen.

☞ Falls Ihre Stimme nicht erkannt wird, wird eine entsprechende Meldung angezeigt. Durch Drücken der [>II]-Taste können Sie die Spracheingabe wiederholen. (Seite 26)

# **Auswahl von "N-CHK"/"PLAY"/"Name CHK"**

**4 Drücken Sie den Steuerknopf ([**38**]-Taste).** Lassen Sie die registrierte Stimme wiedergeben und kehren Sie zu Schritt 2 zurück.

#### **Auswahl von "N-DEL"/"DELETE"/"Name DEL"**

**4 Löschen einer Sprachmarkierung Modell A, C: Drücken Sie die [**38**]-Taste für mindestens 1** 

**Sekunde.**

# **Modell B:**

**4-1. Drücken Sie den Steuerknopf.**

**4-2. Wählen Sie mit dem Steuerknopf "YES".**

**4-3. Drücken Sie den Steuerknopf.**

Rückkehr zu Schritt 2

### **Verlassen des Sprachmarkierungsmodus**

**Verlassen Sie den Menü-Modus.**

#### Funktion des Modells A/B/C

# **Einstellung eines Sprachbefehls für eine Kategorie**

Fügen Sie der Telefonnummern-Kategorie (Typ) eine Sprachmarkierung für Sprachanrufe hinzu.

**1 Aktivieren Sie den Sprachmarkierungsmodus. Modell A: Drücken Sie den Steuerknopf ([**38**]-Taste). Modell C: Schieben Sie den Steuerknopf nach oben oder unten.**

Wählen Sie die Option "TYPE MEM"/"PN Type Edit"/ "Type EDT" auf dem Display.

**Modell A, C: Drücken Sie die [**38**]-Taste für mindestens 1 Sekunde.**

**Modell B: Drücken Sie den Steuerknopf ([**38**]-Taste).**

#### **2 Wählen Sie die einzustellende Kategorie (Typ) aus.**

**Nächste Seite** 3

# **Funktionsbetrieb**

**Schieben Sie den Steuerknopf nach oben oder unten.**

**Drücken Sie den Steuerknopf ([**38**]-Taste).**

#### **3 Aktivieren Sie einen Modus.**

**Modell A-1: Drehen Sie den Steuerknopf. Modell A-2, C: Schieben Sie den Steuerknopf nach oben oder unten.**

#### **Modell B: Schieben Sie den Steuerknopf nach rechts oder links.**

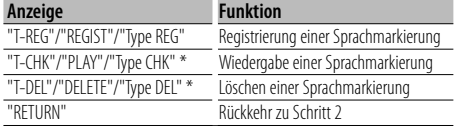

\* Wird nur angezeigt, falls eine Kategorie (Typ) mit registrierter Sprachmarkierung ausgewählt wurde.

**4 Registrieren Sie die Kategorie (Typ), indem Sie die Schritte 4 bis 6 unter <Hinzufügen eines Sprachwahl-Befehls> (Seite 15) durchführen.**

#### **Verlassen des Sprachmarkierungsmodus Verlassen Sie den Menü-Modus.**

# Funktion des Modells A/B/C

# **Download einer SMS**

Sie können eine auf dem Mobiltelefon eingegangene Kurznachricht (SMS) herunterladen, um Sie sich über dieses Gerät anzeigen zu lassen.

**1 Wählen Sie im Menü-Modus den herunterzuladenden SMS-Punkt aus.** Wählen Sie die "SMS Download"/ "SMS DL"-Anzeige aus.

#### **2 Starten Sie das Herunterladen. Modell A, B:**

**Drücken Sie den Steuerknopf ([**38**]-Taste) für mindestens 1 Sekunde.**

### **Modell C:**

**Drücken Sie den Steuerknopf für mindestens 1 Sekunde.**

"SMS Downloading"/ "DOWNLOAD" wird angezeigt. Wenn das Herunterladen abgeschlossen ist, wird "Completed"/ "COMPLETE" angezeigt.

#### **3 Verlassen Sie den SMS-Download-Modus. Verlassen Sie den Menü-Modus.**

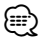

• Das Mobiltelefon muss in der Lage sein, eine SMS via Bluetooth zu übertragen. U. U. ist eine gesonderte Einstellung Ihres Mobiltelefons erforderlich. Falls das Mobiltelefon die SMS-Funktion nicht unterstützt, wird der SMS-Download-Punkt nicht im Menü-Modus angezeigt. • Beim Herunterladen einer SMS vom Mobiltelefon werden auch die noch nicht geöffneten Nachrichten auf dem

# **SMS (Short Message Service)** Die auf dem Mobiltelefon eingegangenen SMS

Funktion des Modells A/B/C

werden auf dem Empfangsgerät angezeigt. Eine neu eingegangene Nachricht wird angezeigt.

# $\mathbb{A}% _{n}$

• Um mögliche Unfälle zu vermeiden, wird der Fahrer angehalten, während der Fahrt keinerlei SMS zu lesen.

### **Eingang einer neuen Nachricht**

"SMS Received"/"NEW SMS" wird angezeigt. Dies wird bei einem beliebigen Betrieb ausgeblendet.

### **Anzeige der SMS**

#### **1 Wählen Sie im Menü-Modus den SMS-Eingangsmodus aus.**

Wählen Sie die "SMS Inbox"/ "INBOX"/ "SMS"-Anzeige aus.

#### **2 Aktivieren Sie den SMS-Eingangsmodus. Modell A, B:**

**Drücken Sie den Steuerknopf ([**38**]-Taste) für mindestens 1 Sekunde.**

### **Modell C:**

**Drücken Sie den Steuerknopf für mindestens 1 Sekunde.**

Nun wird ein Nachrichtenverzeichnis angezeigt.

#### **3 Auswahl einer Nachricht. Schieben Sie den Steuerknopf nach oben oder unten.**

- Wählen Sie den Anzeigemodus zur Auswahl einer Telefonnummer und des Empfangsdatums aus. Modell A: Drücken Sie die [AUTO]/ [TI]-Taste. Modell C: Drücken Sie die [SE]-Taste für mindestens 1 Sekunde.
- Scrollen Sie durch die Nachrichten. Schieben Sie den Steuerknopf nach rechts oder links. Wenn Sie den Steuerknopf gedrückt halten, wird durch die Nachrichten gescrollt.

# **4 Anzeige des Textes Drücken Sie den Steuerknopf ([**38**]-Taste).**

Durch erneutes Drücken können Sie erneut eine Nachricht auswählen.

# **5 Verlassen des SMS-Eingangsmodus Verlassen Sie den Menü-Modus.**

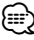

- Noch nicht geöffnete Nachrichten werden am Anfang des Verzeichnisses angezeigt. Die übrigen Nachrichten werden in der Reihenfolge ihres Empfangs angezeigt.
- Eine SMS, die eingegangen ist, während das Mobiltelefon nicht über Bluetooth angeschlossen war, kann nicht angezeigt werden. Laden Sie eine solche SMS zuvor herunter.

Mobiltelefon geöffnet.

# **Fernbedienung**

# **Einen Anruf durchführen**

**Aktivierung des Wählverfahren-Auswahlmodus [ ]-Taste**

#### **Auswahl eines Wählverfahrens [**38**]-Taste**

#### **Nummerneingabe zur Wahl**

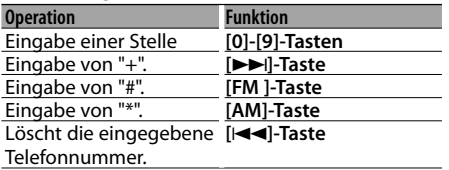

☞ Sie können maximal 32 Ziffern eingeben.

**Durchführung eines Anrufs [DIRECT]-Taste**

# **Eingehen eines Anrufs**

# **Entgegennehmen eines Anrufs [ ]-Taste**

**Umschaltung zwischen den Modi Privatgespräch und Freisprechen [**38**]-Taste**

#### **Anruf wartet** (Funktion des Modells A, B, C)

**Entgegennehmen eines weiteren Anrufs und Halten des gegenwärtigen Anrufs [ ]-Taste Entgegennehmen eines weiteren Anrufs nach Beenden des gegenwärtigen Anrufs [SRC]-Taste Fortsetzen des gegenwärtigen Anrufs [1]-Taste**

# **Während eines Anrufs**

#### **Beenden des Anrufs [SRC]-Taste**

# **Einstellung der Sprachlautstärke [VOL]-Tasten**

{≕}

- Wenn Ihre Fernbedienung über einen Moduswahlschalter verfügt, stellen Sie diesen auf "AUD".
- Fernbedienungen mit der Taste [ $\alpha$ ] und/oder Zifferntasten sind optional erhältlich. Kaufen Sie eine Fernbedienung mit der gewünschten Funktionsweise.

# **Bluetooth-Audio**

# **Vorbereitungen**

- Vor der Verwendung mit diesem Gerät müssen Sie Ihren Bluetooth-Audioplayer registrieren. Lesen Sie hinsichtlich weiterer Einzelheiten den Abschnitt <Registrierung eines Bluetooth-Gerätes> (Seite 12).
- Das Modell A, B oder C ermöglicht Ihnen die Auswahl des anzuschließenden Bluetooth-Audioplayers. Lesen Sie dazu den Abschnitt <Auswahl des anzuschließenden Bluetooth-Gerätes> (Seite 14).
- Bei Modell D, E oder F müssen Sie den anzuschließenden Bluetooth-Audioplayer bedienen.
- Hinsichtlich Modell G lesen Sie bitte die Bedienungsanleitung des Steuergerätes.

### Funktion von Modell A/B/C/D/E/F

#### **Wiedergabe von Bluetooth-Audio**

# **Quellenauswahl Modell A, B, C, D:**

#### **Drücken Sie die [SRC]-Taste.**

Wählen Sie die Option "BT Audio EXT"/"BT-A EXT"/"EXT Media"/"\*MEDIA" auf dem Display aus.

#### **Modell E, F:**

Wählen Sie zur Auswahl der Quelle die Option "EXT Media" entsprechend der Bedienungsanleitung des Steuergerätes aus.

#### **Pause und Wiedergabe**

**Modell A, B, C, D: Drücken Sie den Steuerknopf ([**38**]-Taste).**

**Modell E, F: Drücken Sie die [**38**]-Taste.**

#### **Musiksuche**

**Modell A, B, C, D: Schieben Sie den Steuerknopf nach rechts oder links.**

**Modell E, F: Drücken Sie die [**4**]- oder [**¢**]- Taste.**

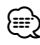

- Falls der Bluetooth-Audioplayer die Fernbedienungsfunktion nicht unterstützt, können die oben aufgeführten Betriebe u. U. überhaupt nicht oder nur teilweise ausgeführt werden.
- Die Informationen über die durch den Bluetooth-Audioplayer wiedergegebene Musik können nicht angezeigt werden. Entweder kann der Bluetooth-Audioplayer nicht angezeigt werden, oder es wird "T- " angezeigt.
- Durch ein Umschalten zwischen den Bluetooth-Audioquellen wird die Wiedergabe nicht automatisch gestartet oder gestoppt. Führen Sie den zum Starten oder Stoppen der Wiedergabe erforderlichen Betrieb durch.
- Einige Audioplayer können nicht über die Fernbedienung bedient werden, oder lassen sich nach einem Abtrennen des Bluetooth-Anschlusses nicht wieder anschließen. Bedienen Sie das Audioplayer-Hauptgerät, um den Bluetooth-Anschluss durchzuführen.
- Für das Modell E und F: U. U. werden andere Tasten als die für den oben beschriebenen Betrieb erforderlichen eingeblendet. Diese sind allerdings ungültig.

# **Betrieb der Freisprecheinrichtung (Modell E)**

# **Vorbereitungen**

- Bevor Sie Ihr Mobiltelefon mit diesem Gerät verwenden, müssen Sie es anmelden. Lesen Sie hinsichtlich weiterer Einzelheiten den Abschnitt <Registrierung eines Bluetooth-Gerätes> (Seite 12).
- Wenn Sie zwei oder mehr Mobiltelefone angemeldet haben, müssen Sie eines auswählen. Lesen Sie hinsichtlich weiterer Einzelheiten den Abschnitt <Auswahl eines Freisprech-Mobiltelefons> (Seite 21).
- Um das Telefonbuch zu verwenden, muss dies zuvor in das Gerät übertragen werden. Einzelheiten finden Sie unter <Übertragen des Telefonbuchs> (Seite 13).

# **Steuerbildschirm der Freisprecheinrichtung**

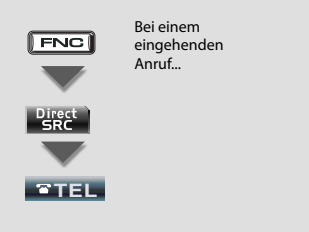

### Steuerbildschirm der Freisprecheinrichtung

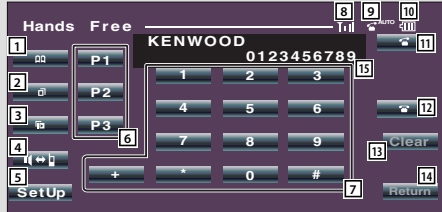

### Steuerbildschirm

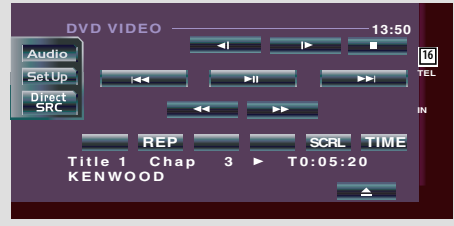

- 1 Zeigt die Anzeige Telefonbuchsuche an. (Siehe <Anrufen einer Nummer aus dem Telefonbuch>, Seite 20.)
- 2 Zeigt die Anzeige Wahlwiederholung an. (Siehe <Anrufen einer Nummer aus dem Anrufprotokoll>, Seite 20.)
- 3 Zeigt die Anzeige Anruferliste an. (Siehe <Anrufen einer Nummer aus dem Anrufprotokoll>, Seite 20.)
- 4 Schaltet um zwischen den Modi privates Gespräch und Freisprecheinrichtung (nur bei laufendem Gespräch).
- 5 Zeigt die Anzeige Freisprecheinrichtung einrichten an.

(Siehe <Einrichten des Telefons mit Freisprecheinrichtung>, Seite 20.)

- 6 Eingabe von drei Telefonnummern für die Kurzwahl. (Siehe <Kurzwahl>, Seite 20.)
- 7 Gibt eine Telefonnummer ein. (Siehe <Wählen einer Nummer>, Seite 20.)
- 8 Zeigt die Signalstärke an.\* Je mehr Segmente im Balken erscheinen, desto stärker ist das Signal.
- 9 Zeigt den aktuellen Status für automatische Antwort an Automatische Antwort ist eingeschaltet: **AUTO** Automatische Antwort ist ausgeschaltet:
- 10 Zeigt den Ladezustand der Batterie des Mobiltelefons an.\* Je mehr Segmente im Balken erscheinen, desto besser ist der Ladezustand.
- 11 Beginnt einen Anruf.
- 12 Beendet den Anruf. Löscht die gerade eingegebene Telefonnummer.
- 13 Löscht die eingegebene Telefonnummer.
- 14 Kehrt zum vorherigen Bildschirm zurück.
- 15 Zeigt das Anruferverzeichnis und Wahlwiederholungsverzeichnis an. Wenn Sie eine Telefonnummer im Telefonbuch eingetragen haben, wird der zur jeweiligen Nummer gehörende Name angezeigt.
- 16 Zeigt den Status der Verbindung zum Mobiltelefon an.

Weiß: Das Mobiltelefon ist verbunden.

Orange: Das Mobiltelefon ist nicht verbunden oder befindet sich außer Reichweite.

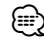

- Wenn sich Ihr Fahrzeug bewegt, sind einige Funktionen aus Sicherheitsgründen deaktiviert. Die mit den deaktivierten Funktionen verknüpften Tasten sind dann ohne Funktion.
- Wenn der Steuerbildschirm der Freisprecheinrichtung erscheint, wird der Name des verbundenen Mobiltelefons 5 Sekunden lang angezeigt.
- Durch Einstellen des Mobiltelefons auf den privaten Modus kann die Freisprechfunktion deaktiviert werden.
- \* Da sich die Anzahl der Schritte von Steuergerät und Mobiltelefon unterscheiden, können sich auch die auf dem Steuergerät angezeigten Statusinformationen von den auf dem Mobiltelefon angezeigten unterscheiden. Wenn eine bestimmte Statusinformation nicht verfügbar ist, wird keine Information dazu angezeigt.

# **Fernsteuerung**

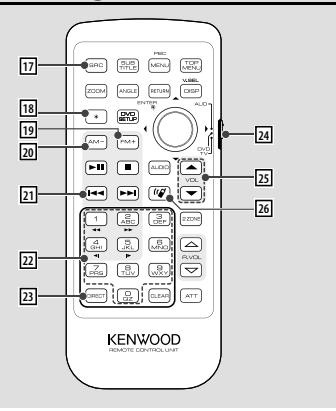

#### u **[SRC]-Taste**

Während eines Anrufs: Beendet den Anruf.

- **18 [\*]-Taste** (Wenn 24 auf "AUD" eingestellt ist) Nummerneingabe zur Wahl: Eingabe von "+".
- 19 **[FM+]-Taste** (Wenn 24 auf "AUD" eingestellt ist) Nummerneingabe zur Wahl: Eingabe von "#".
- [20] **[AM-1-Taste** (Wenn [24] auf "AUD" eingestellt ist) Nummerneingabe zur Wahl: Eingabe von "\*".
- **[21] <b>[** $\blacktriangleleft$  **1-Taste** (Wenn **24** auf "AUD" eingestellt ist) Nummerneingabe zur Wahl: Löscht die eingegebene Telefonnummer.
- $\sqrt{22}$  **Tasten [0] [9]** (Wenn  $\sqrt{24}$  auf "AUD" eingestellt ist) Nummerneingabe zur Wahl: Eingabe der Ziffer einer Telefonnummer.
- 23 **[DIRECT]-Taste** (Wenn 24 auf "AUD" eingestellt ist) Machen Sie einen Anruf.
- f **Moduswahlschalter an der Fernbedienung**  Umschalten zu "AUD" während des Wahlvorgangs.
- g **[**5**]/ [**∞**]-Taste**

Während eines Anrufs: Sprachlautstärke anpassen.

h **[ ]-Taste** Zeigt den Steuerbildschirm für die Freisprecheinrichtung an. Bei einem eingehenden Anruf: Anruf entgegennehmen.

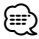

- Die während des gegenwärtigen Anrufs durchgeführte Lautstärke-Einstellung bleibt bei den folgenden Anrufen erhalten.
- Durch eine zu hohe Einstellung der Lautstärke kommt es häufiger zu Echoeffekten. Falls ein Echo auftritt, stellen Sie die Lautstärke so niedrig wie möglich ein. Echoeffekte verstärken sich proportional zur eingestellten Lautstärke.

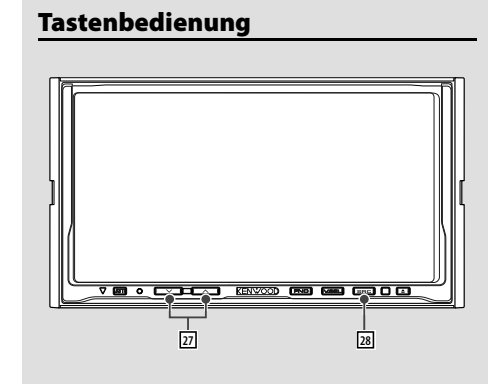

# j **[**u**]/ [**d**]-Taste**

Während eines Anrufs: Sprachlautstärke anpassen.

### k **[SRC]-Taste**

Während eines Anrufs: Beendet den Anruf.

# **Betrieb der Freisprecheinrichtung (Modell E)**

# *Einen Anruf durchführen*

#### **Wählen einer Nummer**

- 1. Geben Sie eine Telefonnummer ein
- Geben Sie die Nummer über (**i 0 1** [ **i + i**, **i \* i** loder **i \* i** lein.
- 2. Machen Sie einen Anruf Drücken Sie die [ **16 ]-** Taste.
- ☞ Drücken Sie [ **Clear** ], um eine falsche Eingabe zu löschen.

#### **Kurzwahl (voreingestellte Wahl)**

- 1. Wählen Sie die voreingestellte Nummer. Drücken Sie die Taste [ **P1** ] – [ **P3** ].
- 2. Machen Sie einen Anruf Drücken Sie die [**1995 Stellen**]-Taste.
- ☞ Sie müssen eine voreingestellte Nummer registrieren lassen. (Seite 20)

### **Anrufen einer Nummer aus dem Anrufprotokoll**

- 1. Aktivieren Sie den Anrufprotokoll-Modus.
	- Drücken Sie die Taste [ ] (ausgehender Anruf) oder [ **II II II i** (eingehender Anruf).

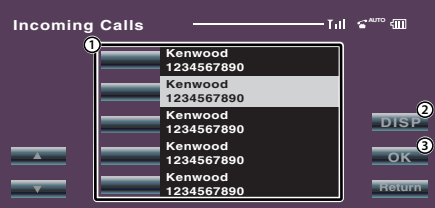

- 1 Gibt den anzurufenden Namen ein.
- 2 Wählen Sie einen Eintrag in der Wahlwiederholungsliste.
- 3 Gibt die Daten des Anzurufenden ein und kehrt zum Steuerbildschirm der Freisprecheinrichtung zurück.
- 2. Wählen Sie einen Namen oder eine Telefonnummer Drücken Sie die [ **]-** Taste.
- 3. Bestätigen Sie die Auswahl. Drücken Sie die [ **OK** ]-Taste.
- 4. Machen Sie einen Anruf Drücken Sie die [ <sup>3</sup> 1-Taste.

### **Anrufen einer Nummer aus dem Telefonbuch**

1. Rufen Sie den Telefonbuch-Modus auf. Drücken Sie die [ **198 bei 1**]-Taste.

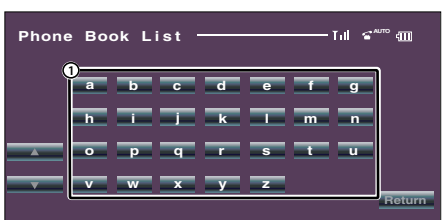

- 1 Zeigt das Telefonbuch beginnend mit dem Namen, dessen ersten Buchstaben Sie berührt haben.
- 2 Wählen Sie den Anfangsbuchstaben einer gespeicherten Person

Drücken Sie die Zeichen ([ **a** ] usw.)-Taste.

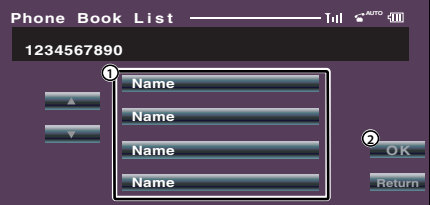

- 1 Gibt den anzurufenden Namen ein.
- 2 Gibt die Daten des Anzurufenden ein und kehrt zum Steuerbildschirm der Freisprecheinrichtung zurück.
- 3 Wählen Sie eine anzurufende Person Drücken Sie die [ **Name** ]-Taste.
- 4. Bestätigen Sie die Auswahl
	- Drücken Sie die [ **OK** ]-Taste.
- 5. Machen Sie einen Anruf Drücken Sie die [ **1986 11**-Taste.
- ☞ Damit Sie das Telefonbuch verwenden können, müssen Sie es zuvor aus dem Mobiltelefon übertragen. Einzelheiten finden Sie unter <Übertragen des Telefonbuchs> (Seite 13).

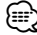

- Für jeden Namen im Telefonbuch können bis zu 16 Zeichen angezeigt werden.
- Anfangsbuchstaben ohne passenden Namen werden nicht angezeigt.
- Während des Suchvorgangs wird nach Zeichen ohne Umlaut anstelle von Zeichen mit Umlaut gesucht, z. B. nach "u" anstelle von "ü".

# *Eingehen eines Anrufs*

#### **Annehmen eines Anrufs**

Drücken Sie die [ **16 ]-** 1-Taste.

**Abweisen eines eingehenden Anrufs** Drücken Sie die [ **19 19 10 11**]-Taste.

# *Während eines Anrufs*

**Trennen eines Gesprächs** Drücken Sie die [ **1989** - 1-Taste.

# *Weitere Funktionen*

**Eintragung im Kurzwahlnummern-Verzeichnis** 1. Geben Sie die gewünschte Telefonnummer ein Geben Sie die Telefonnummer mit einem der folgenden Verfahren ein:

Wählen einer Nummer/Aufrufen einer Nummer aus dem Anrufprotokoll/Aufrufen einer Nummer aus dem Telefonbuch

2. Wählen Sie die Taste für die Kurzwahl

Drücken Sie die Taste [ **P1** ] – [ **P3** ] für mindestens 2 Sekunden.

#### **Einrichten des Telefons mit Freisprecheinrichtung**

Drücken Sie die [ **SetUp**]-Taste auf der Freisprech-Steueranzeige.

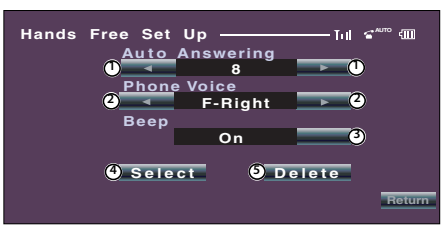

- 1 Stellt eine automatische Antwortzeit nach der Beendigung eines Anrufs ein. (<sup>18</sup>]
	- "Off ": Diese Funktion kann nicht verwendet werden.
	- "0-99": Stellt die Dauer des Anrufsignals (in Sekunden) ein.
- 2 Stellt eine Ausgabeposition für das Anrufsignal ein.  $(\mathscr{F}$  "F-Right")
	- "F-Left": Gibt das Tonsignal über den Lautsprecher vorne links aus.
	- "F-Right": Gibt das Tonsignal über den Lautsprecher vorne rechts aus.
	- "Front All": Gibt das Tonsignal über beide vordere Lautsprecher aus.
- 3 Stellt das Tonsignal für eingehende Anrufe ein.  $(\triangleright$  "On")
	- "On": Der Tastenton ertönt.
	- "Off": Der Tastenton ertönt nicht.
- 4 Wählen Sie die Anzeige Telefonauswahl.
- 5 Wählen Sie die Telefon löschen.

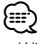

• Wählen Sie den weiter vom Mikrofon entfernten Lautsprecher, um Rückkopplungen oder Echo zu vermeiden.

#### **Auswählen eines Telefons mit Freisprecheinrichtung**

1. Rufen Sie die Anzeige Freisprecheinrichtung einrichten auf.

Drücken Sie die [ **SetUp**]-Taste auf der Freisprech-Steueranzeige.

2. Rufen Sie die Liste Telefonauswahl auf. Drücken Sie die [ **Select Select** ]-Taste auf der Freisprech-Einrichtungsanzeige.

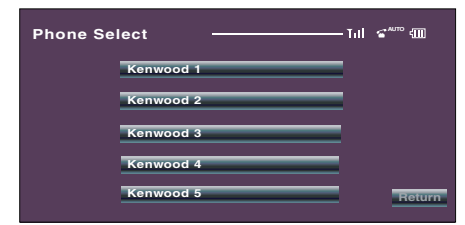

3. Wählen Sie ein Telefon für die Freisprecheinrichtung aus

Drücken Sie die [ **Kenwood 1** ]- Taste.

⁄≕\

- Wenn bereits ein Mobiltelefon ausgewählt wurde, heben Sie die Auswahl auf und wählen Sie ein anderes Telefon aus.
- Am Ende des Bluetooth-Geräteverzeichnisses wird die Firmware-Version "BT200 FW \*\*\*" angezeigt. Besuchen Sie bitte unsere Website, um sich über die erforderlichen Schritte zur Aktualisierung der Firmware zu informieren.

#### http://www.kenwood.com/bt/information/

• Der Audio-Player wird nach der Registrierung im Verzeichnis der Geräte angezeigt. Der Audio-Player im Verzeichnis kann jedoch nicht ausgewählt werden..

#### **Löschen des Telefons für die Freisprecheinrichtung**

1. Rufen Sie die Anzeige Freisprecheinrichtung einrichten auf

Drücken Sie die [ **SetUp**]-Taste auf der Freisprech-Steueranzeige.

2. Rufen Sie die Liste Telefon löschen auf Drücken Sie die [ **Delete Select** ]-Taste auf der Freisprech-Einrichtungsanzeige.

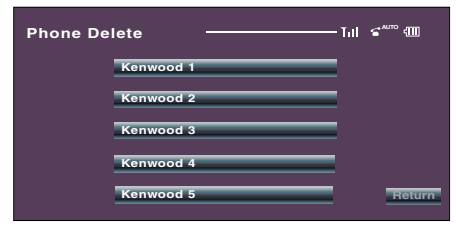

3. Wählen Sie ein Telefon der Freisprecheinrichtung zum Löschen aus Drücken Sie die [ **Kenwood 1** ]-

Taste.

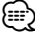

- Zusammen mit dem Telefon der Freisprecheinrichtung werden auch das zugehörige Telefonbuch sowie das Wahlwiederholungs- und Anruferverzeichnis gelöscht.
- Die Firmware-Version "BT200 FW \*\*\*" wird angezeigt und lässt sich nicht löschen.

# **Anhang**

### **Modellverzeichnis**

Mit dem KCA-BT200 können folgende Empfangsgeräte verwendet werden: (Stand: Februar 2008)

Details zu neu erscheinenden kompatiblen Receivern finden Sie unter der folgenden URL:

# http://www.kenwood.com/bt/info

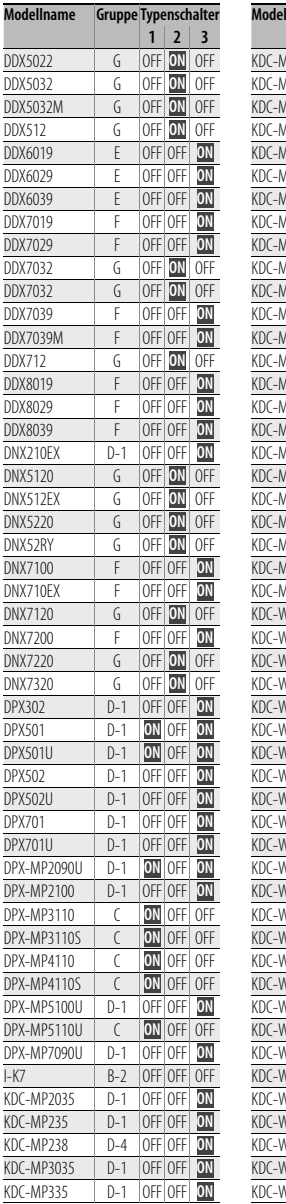

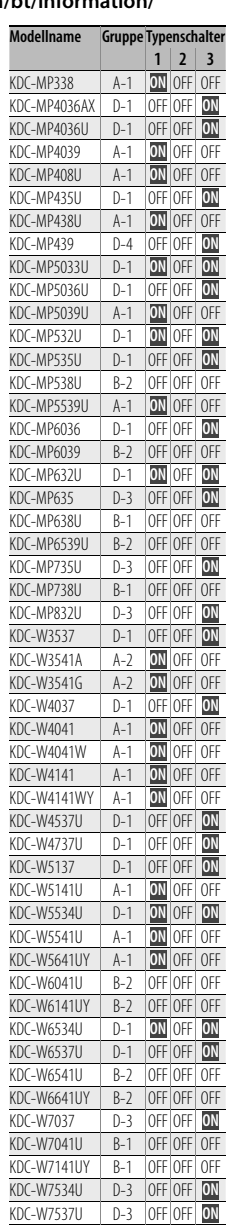

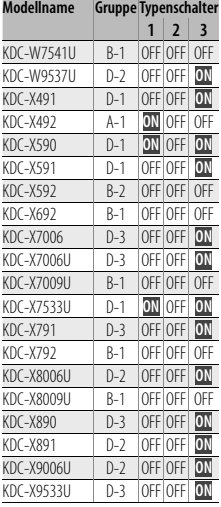

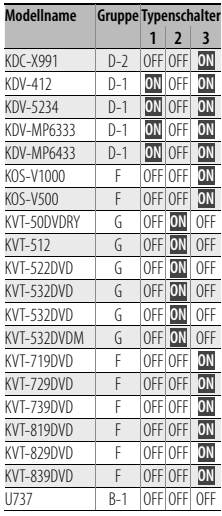

#### **Wissenswertes über Bluetooth-Symbole**

Das die Symbol-Anzeigefunktion unterstützende Steuergerät ist in der Lage, die folgenden Zustände anzuzeigen:

- **Anschlussstatus des Bluetooth-Mobiltelefons** BT : Beim Anschluss eines Mobiltelefons leuchtet diese Anzeige.
- **Signalstärke des Mobiltelefons** Maximum  $\Psi_{\mathbf{u}} \bullet \mathbf{V}_{\mathbf{u}} \bullet \mathbf{V}_{\mathbf{u}} \bullet \mathbf{V}_{\mathbf{u}}$  Minimum
- **Batterie-Ladezustand des Mobiltelefons** Voll Beinahe leer

(≡)

- Falls die betreffenden Informationen nicht über das Mobiltelefon bezogen werden können, werden die Symbole nicht angezeigt.
- Da sich die Anzahl der Schritte von Steuergerät und Mobiltelefon unterscheiden, können sich auch die auf dem Steuergerät angezeigten Statusinformationen von den auf dem Mobiltelefon angezeigten unterscheiden.

#### **Menü-Glossar**

**• "D-STATUS"/ "P-STATUS" (Anzeige des Bluetooth-Gerätestatus)**

 Sie können Verbindungsstatus, Signalstärke und Batterieladezustand anzeigen lassen. "HF CONNECT"/ "BT-CON" / "HF-CON": Anschussstatus des Bluetooth-Mobiltelefons "AD CONNECT"/ "AD CON" : Bluetooth-Audio-Anschlussstatus "BAT" : Batterieladezustand des Mobiltelefons.

"SGNL" : Signalstärke des Mobiltelefons.

#### **• "ANS"/ "Auto Answer" (Zeiteinstellung für eine automatische Antwort)**

Diese Funktion beantwortet eingehende Anrufe

nach einer voreingestellten Wartezeit automatisch.

- "OFF" : Anrufe werden nicht automatisch beantwortet.
- "0" : Anrufe werden sofort automatisch beantwortet.
- "1" "99" : Nach dem Verstreichen einer Zeit zwischen 1 und 99 Sekunden wird der Anruf automatisch entgegengenommen.
- ☞ Wenn die auf dem Mobiltelefon eingestellte Wartezeit kürzer ist als die auf dem Gerät eingestellte, wird die erstere verwendet.
- **"SPK"/ "SP Select" (Einstellen der Lautsprecher für die Sprachausgabe)**

 Sie können die Lautsprecher für die Sprachausgabe einstellen.

 "Front"/ "FRT" : Sprachausgabe erfolgt auf den Lautsprechern vorne links und rechts.

- "F-R" : Sprachausgabe erfolgt auf dem Lautsprecher vorne rechts.
- "F-L" : Sprachausgabe erfolgt auf dem Lautsprecher vorne links.
- ☞ Wählen Sie den weiter vom Mikrofon entfernten Lautsprecher, um Rückkopplungen oder Echo zu vermeiden.
- **"C-BP"/ "Call Beep"/ "Beep" (Einstellung des Signaltons eingehender Anrufe)**

 Sie können bei eingehenden Anrufen ein Tonsignal über den Lautsprecher ausgeben. "ON" : Der Tastenton ertönt.

"OFF" : Der Tastenton ertönt nicht.

### **Funktionshinweis**

#### **• Wählen einer Nummer**

• Je nach Typ Ihrer Fernbedienung wird "" (alle Segmente leuchten) anstelle des Zeichens # angezeigt.

**• Anrufen einer Nummer aus dem Anrufprotokoll**

• Das Wahlwiederholungsverzeichnis, das Verzeichnis eingehender Anrufe sowie das Verzeichnis versäumter Anrufe enthalten die ausgehenden und eingehenden Anrufe auf diesem Gerät. Es handelt sich nicht um die auf dem Mobiltelefon gespeicherten Einträge.

#### **• Anrufen einer Nummer aus dem Telefonbuch**

- Damit Sie das Telefonbuch verwenden können, müssen Sie es zuvor aus dem Mobiltelefon übertragen. Einzelheiten finden Sie unter <Übertragen des Telefonbuchs>.
- Für jeden Namen im Telefonbuch können bis zu 19 Zeichen angezeigt werden.
- Während des Suchvorgangs wird nach Zeichen ohne Umlaut anstelle von Zeichen mit Umlaut gesucht, z. B. nach "u" anstelle von "ü".

Nicht-alphabetische Zeichen wie beispielsweise chinesische oder russische Schriftzeichen gelten als Symbol.

- **Umschalten in den privaten Modus**
	- Je nach dem Typ Ihres Mobiltelefons kann durch

Umschalten in den privaten Gesprächsmodus die Quelle ausgewählt werden, die vor dem Beginn der Freisprechverbindung verwendet wurde. In diesem Fall kann die Quelle über dieses Gerät nicht zurück auf den Freisprech-Gesprächsmodus geschaltet werden. Verwenden Sie die Bedienelemente Ihres Mobiltelefons, um in den Freisprech-Gesprächsmodus zurück zu gelangen.

#### **• Umschalten zwischen den Anzeigemodi**

- Je nach Typ Ihres Steuergerätes gelten eventuell folgende Einschränkungen:
	- Bis zu 19 Zeichen können angezeigt werden.
	- Das Zeichen # kann nicht angezeigt werden, oder "!" (alle Segmente leuchten) wird anstelle von # angezeigt.
	- Sie können nicht zwischen Anzeigemodi umschalten.

#### **Entsorgung von gebrauchten elektrischen und elektronischen Geräten (anzuwenden in den Ländern der Europäischen Union und anderen europäischen Ländern mit einem separaten Sammelsystem für solche Geräte)**

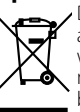

 Das Symbol (durchgestrichene Mülltonne) auf dem Produkt oder seiner Verpackung weist darauf hin, dass dieses Produkt nicht als normaler Haushaltsabfall behandelt werden darf, sondern an einer Annahmestelle für das Recycling von elektrischen und elektronischen Geräten abgegeben werden muss. Durch Ihren Beitrag zur korrekten Entsorgung dieses Produktes schützen Sie die Umwelt und die Gesundheit Ihrer Mitmenschen. Unsachgemässe oder falsche Entsorgung gefährden Umwelt und Gesundheit. Weitere Informationen über das Recycling dieses Produktes erhalten Sie von Ihrer Gemeinde oder den kommunalen Entsorgungsbetrieben.

#### **Hinweis zur Entsorgung der Batterien :**

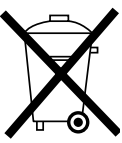

 Verbrauchte Batterien dürfen nach der Batterieverordnung nicht mehr mit dem Hausmüll entsorgt werden. Kenwood beteiligt sich daher am "Gemeinsamen Rücknahmesystem Batterien" (GRS Batterien).

Werfen Sie verbrauchte Batterien unentgeltlich in die beim Handel aufgestellten Sammelbehälter. Auch bei Ihrem Fachhändler finden Sie einen Sammelbehälter für verbrauchte Batterien.

Auch Batterien, die in Geräten fest eingebaut sind, unterliegen diesen gesetzlichen Vorschriften.

# **Zubehör/Hinweise zum Einbau**

# **Zubehör**

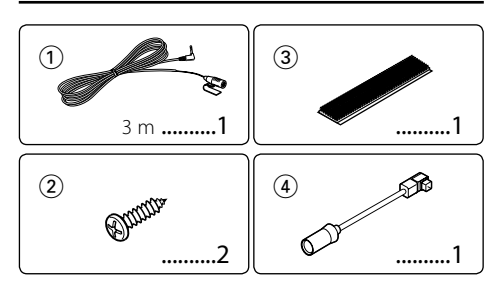

# **Hinweise zum Einbau**

- 1. Um Kurzschlüsse zu vermeiden, entfernen Sie bitte den Zündschlüssel und den  $\ominus$ -Pol der Batterie.
- 2. Stellen Sie den Typenschalter ein.
- 3. Schließen Sie die Eingangs- und Ausgangskabel jedes Gerätes richtig an.
- 4. Bauen Sie das Autoradio in Ihrem Fahrzeug ein.
- 5. Schließen Sie den  $\ominus$ -Pol der Batterie wieder an.
- 6. Drücken Sie die Rückstelltaste am Steuergerät.

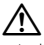

- Isolieren Sie nicht angeschlossene Kabel mit Vinylband oder ähnlichem Material. Um Kurzschlüsse zu vermeiden, entfernen Sie bitte niemals die Kappen an den Enden der nicht angeschlossenen Kabel oder Anschlüsse.
- Überprüfen Sie nach der Installation des Gerätes, ob Bremsleuchten, Blinker, Scheibenwischer u. Ä. des Fahrzeugs ordnungsgemäß funktionieren.

# **Guter Empfang**

Um einen guten Empfang sicherzustellen, sollten Sie folgendes beachten:

- Halten Sie zum Mobiltelefon einen Maximalabstand von 10 m ein. Die Reichweite kann in bestimmten Umgebungen weiter abnehmen. Die Reichweite wird ebenfalls kürzer, wenn sich zwischen dem Gerät und dem Mobiltelefon Hindernisse befinden. Die oben genannte maximale Reichweite (10 m) kann nicht immer garantiert werden.
- Halten Sie dieses Gerät so weit wie möglich entfernt von anderen elektrischen Komponenten (AV-Komponenten). In deren Nähe kann es zu Verbindungsabbrüchen sowie zu TV- oder Radiostörungen oder schlechtem Empfang kommen.
- In der Nähe befindliche Sendestationen oder Funksprechgeräte können durch zu starke Signale die Kommunikation stören.

#### **Einstellung des Typenschalters**

Stellen Sie den Typenschalter entsprechend dem angeschlossenen Steuergerät-Typ ein. Siehe dazu das Modellverzeichnis im <Anhang> (Seite 22).

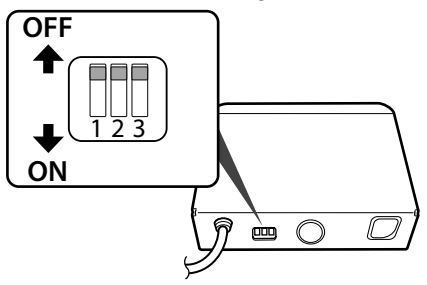

1: Displayzeichen-Konvertierungsfunktion

 Falls das Steuergerät nicht in der Lage ist, Zeichen mit Accent anzuzeigen ("u", "a" o. Ä.), werden diese Zeichen in alphabetische Großbuchstaben konvertiert. OFF: Die Zeichen werden nicht konvertiert.

- ON: Die Zeichen werden konvertiert.
- 2: Bestimmung des anzuschließenden Anschlusses Bestimmen Sie den an das Steuergerät anzuschließenden Anschlusstyp.

OFF: Verwendung des 5L-Anschlusses

# ON: Verwendung des KAB-Anschlusses

### 3: Bestimmung des Steuergerät-Typs

Bestimmen Sie den anzuschließenden Steuergerät-Typ.

- OFF: Stellen Sie diese Option ein, wenn kein Steuergerät-Typ im Modellverzeichnis aufgeführt ist oder wenn der Steuergerät-Typ nicht im Modellverzeichnis aufgeführt wird.
- ON: Stellen Sie diese Option ein, wenn der Steuergerät-Typ im Modellverzeichnis aufgeführt wird.

# **Verbindung**

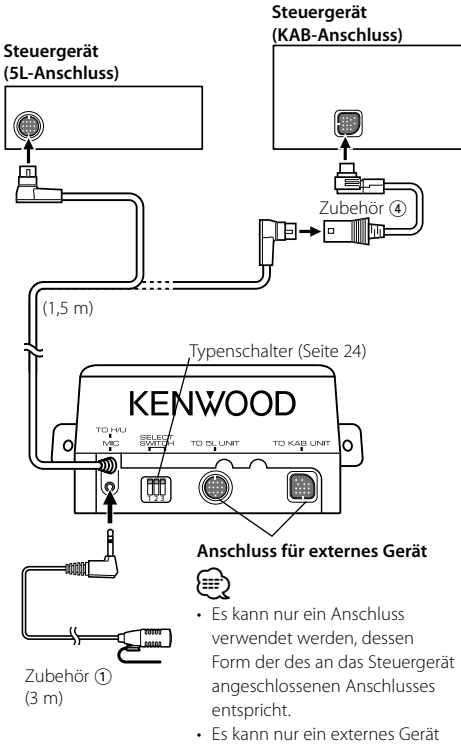

angeschlossen werden.

# **Wenn Sie ein KCA-S220A anschließen möchten**

Verbinden Sie die Freisprecheinrichtung mit dem Anschluss mit der Bezeichnung "TO CHANGER 2".

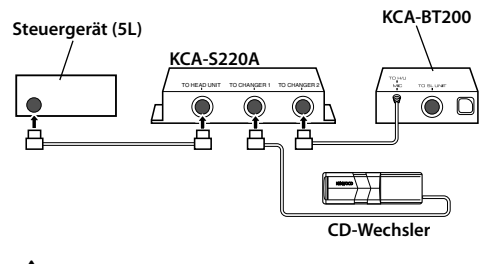

# $\bigtriangleup$

• Achten Sie darauf, dass die Gesamtlänge des Steuerkabels zwischen Steuergerät und CD-Wechsler 13 m nicht übersteigt. Bei Steuerkabeln mit einer Länge von mehr als 13 m kann es zu Fehlfunktionen kommen.

# **Einbau**

# **Einbau der Mikrofoneinheit**

- **1** Überprüfen Sie die Einbauposition des Mikrofons  $(7$ ubehör $(1)$ ).
- **2** Entfernen Sie Öl und andere Verschmutzungen von der Einbauoberfläche.
- **3** Bauen Sie das Mikrofon ein.
- **4** Verkabeln Sie das Mikrofon mit der Freisprecheinrichtung und befestigen Sie das Kabel an mehreren Stellen mit Klebeband oder ähnlichem.

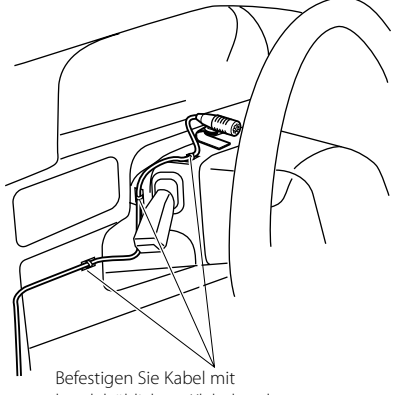

handelsüblichem Klebeband.

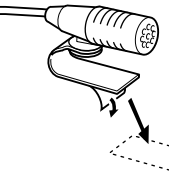

Lösen Sie das Schutzpapier vom doppelseitigen Klebeband ab, um es an der oben aufgeführten Stelle anzubringen.

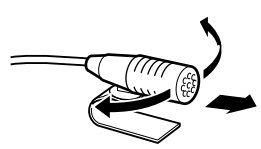

Richten Sie das Mikrofon zum Fahrer hin aus.

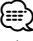

• Installieren Sie das Mikrofon so weit wie möglich vom Mobiltelefon entfernt.

# **Einbau**

# **Installation des Bluetooth-Gerätes**

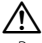

- Bestimmen Sie die Installationsposition, nachdem Sie sich vergewissert haben, dass das Gerät in der Lage ist, mit dem Bluetooth-Gerät zu kommunizieren.
- Bitte installieren Sie das Gerät nicht in der Nähe von Armaturenbrett, hinterer Ablage oder anderen wichtigen Komponenten. Andernfalls kann es zu Verletzungen oder Unfällen kommen, wenn das Gerät sich bei einer Erschütterung löst und eine Person oder eine wichtige Komponente trifft. Zur Montage sollten Blechschrauben verwendet werden. (Eine Befestigung mit Klettstreifen ist zwar einfach zu bewerkstelligen, kann sich aber bei Erschütterungen lösen.)

# **Befestigung am Audioteil**

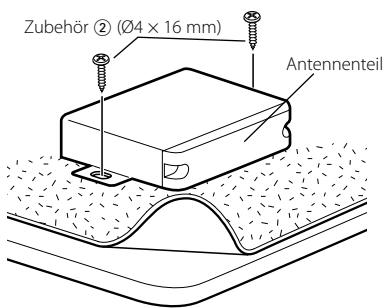

# **Befestigung am Teppichflor**

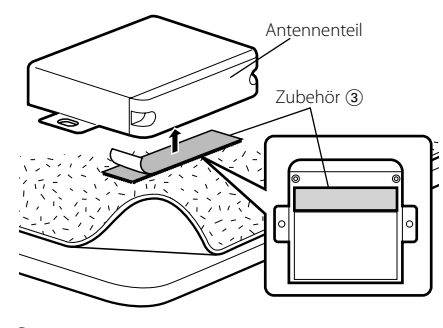

# ⁄

- Kleben Sie das Klettband nicht über die Seriennummer.
- Falls der Installationsort nicht eben ist, schneiden Sie das Klettband bitte in zwei Teile und kleben Sie diese auf zwei Stellen.

# **Fehlersuche**

Was zunächst wie eine Fehlfunktion des Gerätes erscheint, kann einfach nur auf eine falsche Bedienung oder Verkabelung zurückzuführen sein. Sehen Sie sich deshalb bitte zuerst die nachfolgende Übersicht an, bevor Sie Ihr Gerät zur Reparatur geben.

#### **? Die Lautstärke beim Freisprechen ist gering.**

✔ Die Lautstärke für das Freisprechen ist niedrig eingestellt. ☞ Die Lautstärke für das Freisprechen kann getrennt eingestellt werden. Nehmen Sie die Anpassung während des Gebrauchs vor.

#### **? Die hinteren Lautsprecher bleiben stumm.**

- ✔ Sie sprechen im Freisprechmodus.
	- ☞ Im Freisprechmodus werden die hinteren Lautsprecher stumm geschaltet.
- 

### **? Bei eingehenden Anrufen ertönt kein Tonsignal.**

✔ Das Tonsignal hängt vom Typ Ihres Mobiltelefons ab. ☞ Die Option <Einstellung des Signaltons eingehender Anrufe> wurde aktiviert.

### **? Die Stimme wird nicht erkannt.**

- ✔ Ein Fenster des Fahrzeugs ist offen.
- ☞ Falls die Umgebungsgeräusche zu laut sind, kann die Stimme nicht ordnungsgemäß erfasst werden. Schließen Sie bitte alle Fenster des Fahrzeugs, um die Umgebungsgeräusche zu reduzieren.<br> **//**/ Leise Stimme.<br> **//** Leise Stimme.

#### Leise Stimme.

- ☞ Falls die Stimme zu leise ist, kann sie nicht ordnungsgemäß erfasst werden. Sprechen Sie bitte laut und deutlich und auf natürliche Art und Weise in das Mikrofon.
- ✔ Bei der die Sprachmarkierung abrufenden Person handelt es sich nicht um die Person, die die Sprachmarkierung registriert hat.
	- ☞ Nur die Stimme der Person, die die Sprachmarkierung registriert hat, wird auch ordnungsgemäß erfasst.

#### **? Der Bluetooth-Audioplayer lässt sich nicht registrieren (Paarung).**

- ✔ Der PIN-Code ist fest eingestellt.
	- ☞ Wenn ein PIN-Code in der Bedienungsanleitung des Bluetooth-Audioplayers bestimmt wurde, registrieren Sie bitte diesen PIN-Code mit dem unter <Registrierung eines PIN-Codes> beschriebenen Verfahren, um die Registrierung des Bluetooth-Audioplayers durchzuführen. Falls in der Bedienungsanleitung keinerlei PIN-Code vorgegeben ist, versuchen Sie es bitte mit "0000".

#### **? Der durch den Bluetooth-Audioplayer wiedergegebene Ton wird unterbrochen.**

- ✔ Der Abstand zwischen diesem Gerät und dem Audioplayer ist zu groß.
	- ☞ Verwenden Sie den Audioplayer näher an diesem
- Gerät. ✔ Ein anderes Bluetooth-Gerät beeinträchtigt die Bluetooth-Kommunikation.
	- ☞ Schalten Sie alle anderen Bluetooth-Geräte aus.
	- ☞ Entfernen Sie andere Bluetooth-Geräte von diesem Gerät. ----------------

#### **Die unten aufgeführten Meldungen zeigen den Zustand Ihres Systems an.**

No Number/ NO-NMBER/ Incoming No Number :

- Der Anrufer sendet keine Anruferkennung.
	- Es sind keine Telefonnummer-Daten vorhanden.
- No Data/ NO DATA :
	- Es ist keine Wahlwiederholungsliste vorhanden.
	- Es ist keine Anruferliste vorhanden.
- No Entry/ NO ENTRY :

Das Mobiltelefon wurde nicht registriert (Paarung).

HF Disconnect/ HF DISCONCT/ HF D-CON/ Disconnect/

- DISCONCT/ Non Connection/ Disconnected : Das Gerät kann nicht mit dem Mobiltelefon kommunizieren.
- Audio Disconnect/ AUD DISCONCT/ AD D-CON : Das Gerät ist nicht in der Lage, mit dem Audioplayer zu kommunizieren.
- HF Connect/ HF CONNECT/ Connect/ CONNECT : Das Gerät kann mit dem Mobiltelefon kommunizieren.

#### HF Error 07/ HF ERR07:

Kein Speicherzugriff möglich.

→ Schalten Sie das Gerät aus und wieder ein. Wenn die Meldung weiterhin erscheint, drücken Sie die Rückstelltaste auf dem Steuergerät.

#### HF Error 68/ HF ERR68:

Das Gerät kann nicht mit dem Mobiltelefon kommunizieren.

- \ Schalten Sie das Gerät aus und wieder ein. Wenn die Meldung weiterhin erscheint, drücken Sie die Rückstelltaste auf dem Steuergerät.
- Unknown: Das Bluetooth-Gerät wird nicht erfasst.

#### Device Full/ DVC FULL:

Es wurden bereits 5 Bluetooth-Geräte registriert. Es können keine weiteren Bluetooth-Geräte registriert werden.

#### PIN Code NG/ CODE NG:

Der PIN-Code ist falsch.

#### Connect NG/ CONCT NG:

Das Steuergerät kann nicht an das Bluetooth-Gerät angeschlossen werden.

#### Pairing Failed/ PAIRING NG/ PAIR NG: Paarungsfehler

#### Err No Matching/ NO MATCHING/ NO MATCH:

Die Sprachmarkierung ist falsch.Aufgrund einer nicht registrierten Sprachmarkierung o. Ä. kann die Stimme nicht erfasst werden.

- Too Soft: Die Stimme ist zu leise und kann nicht erfasst werden.
- Too Loud: Die Stimme ist zu laut und kann nicht erfasst werden.
- Too Long: Die gewählten Worte oder die Eingabe ist zu lang und kann nicht erfasst werden.

#### No Phonebook/ NO PB:

Es befinden sich keinerlei Einträge im Telefonbuch.

- No Message/ NO SMS:
	- Es befindet sich keinerlei SMS im Eingang.

# **Technische Daten**

### **Bluetooth-Abschnitt**

- **Technologie**
- : Bluetooth 1,2 Zertifiziert
- Frequenz
- : 2,402 2,480 GHz
- Ausgangsleistung
- : +4 dBm (max.), 0 dBm (Mittel) Leistungsklasse 2
- Maximaler Kommunikationsbereich  $\cdot$  Sichtlinie etwa 10 m (32,1 ft)

Profile

- : HFP (Hands Free Profile)
- : HSP (Headset Profile)
- : OPP (Object Push Profile)
- : PBAP (Phonebook Access Profile)
- : SYNC (Synchronization Profile)
- : SPP (Serial Port Profile)
- : A2DP (Advanced Audio Distribution Profile)
- : AVRCP (Audio/Video Remote Control Profile)

#### **Allgemeines**

Betriebsspannung (10.5 – 16 V zulässig)

- : 14,4 V
- **Stromverbrauch**
- : 200 mA
- Abmessungen (B x H x T) : 95 x 30 x 105 mm
- Gewicht

: 0,37 kg